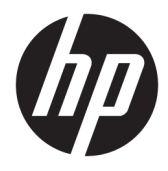

Kasutusjuhend

© Copyright 2018 HP Development Company, L.P.

Windows on Microsoft Corporationi registreeritud kaubamärk või kaubamärk Ameerika Ühendriikides ja/või teistes riikides.

Dokumendis sisalduvat teavet võidakse ette teatamata muuta. Ainsad HP toodete ja teenuste garantiid on sätestatud otsestes garantiiavaldustes, mis on nende toodete ja teenustega kaasas. Selles dokumendis sisalduvat teavet ei või tõlgendada täiendava garantii pakkumisena. HP ei vastuta siin leiduda võivate tehniliste või toimetuslike vigade ega puuduste eest.

Neljas väljaanne: november 2018

Esimene trükk: märts 2018

Dokumendi number: L14947-E44

#### **Tootemärkus**

Selles juhendis kirjeldatakse enamiku mudelite ühiseid funktsioone. Mõni funktsioon ei pruugi teie tootes saadaval olla. Uusima kasutusjuhendi nägemiseks minge aadressile <http://www.hp.com/support>ja järgige juhiseid, et leida oma toode. Seejärel klõpsake valikut **User Guides** (Kasutusjuhendid).

#### **Tarkvara kasutamise tingimused**

Sellesse arvutisse eelinstallitud mis tahes tarkvaratoodet installides, kopeerides, alla laadides või mis tahes muul viisil kasutades nõustute, et olete kohustatud järgima HP lõppkasutaja litsentsilepingu (EULA) tingimusi. Kui te litsentsilepingu tingimustega ei nõustu, on ainuke teile saadaolev heastamisvahend kogu selle toote (riistvara ja tarkvara) kasutamata tagastamine 14 päeva jooksul kogu raha tagasimakse taotlemiseks kooskõlas müüja tagasimaksetingimustega.

Lisateabe saamiseks või kogu arvuti hinna ulatuses tagasimakse taotlemiseks võtke ühendust müüjaga.

### **Teave selle juhendi kohta**

See juhend sisaldab põhiteavet selle toote kasutamise ja täiendamise kohta.

- **HOIATUS!** Tähistab ohtlikku olukorda, mille eiramisel **võib** tulemuseks olla surm või raske vigastus.
- **ETTEVAATUST.** Tähistab ohtlikku olukorda, mille eiramisel **võib** tulemuseks olla kerge või mõõdukas vigastus.
- **NB!** Tähistab teavet, mida peetakse oluliseks, kuid mis ei ole seotud ohtudega (nt vara kahjustamisega seotud teated). Hoiatab kasutajat, et kui toimingut ei järgita täpselt nii, nagu on kirjeldatud, võib see põhjustada andmekadu või kahjustada riistvara või tarkvara. Sisaldab ühtlasi olulist teavet, mis selgitab kontseptsiooni või aitab ülesande lõpetada.
- **MÄRKUS.** Sisaldab lisateavet, mis rõhutab või täiendab põhiteksti olulisi punkte.
- **NÄPUNÄIDE.** Pakub kasulikke vihjeid, mis aitavad ülesannet lõpetada.

# **Sisukord**

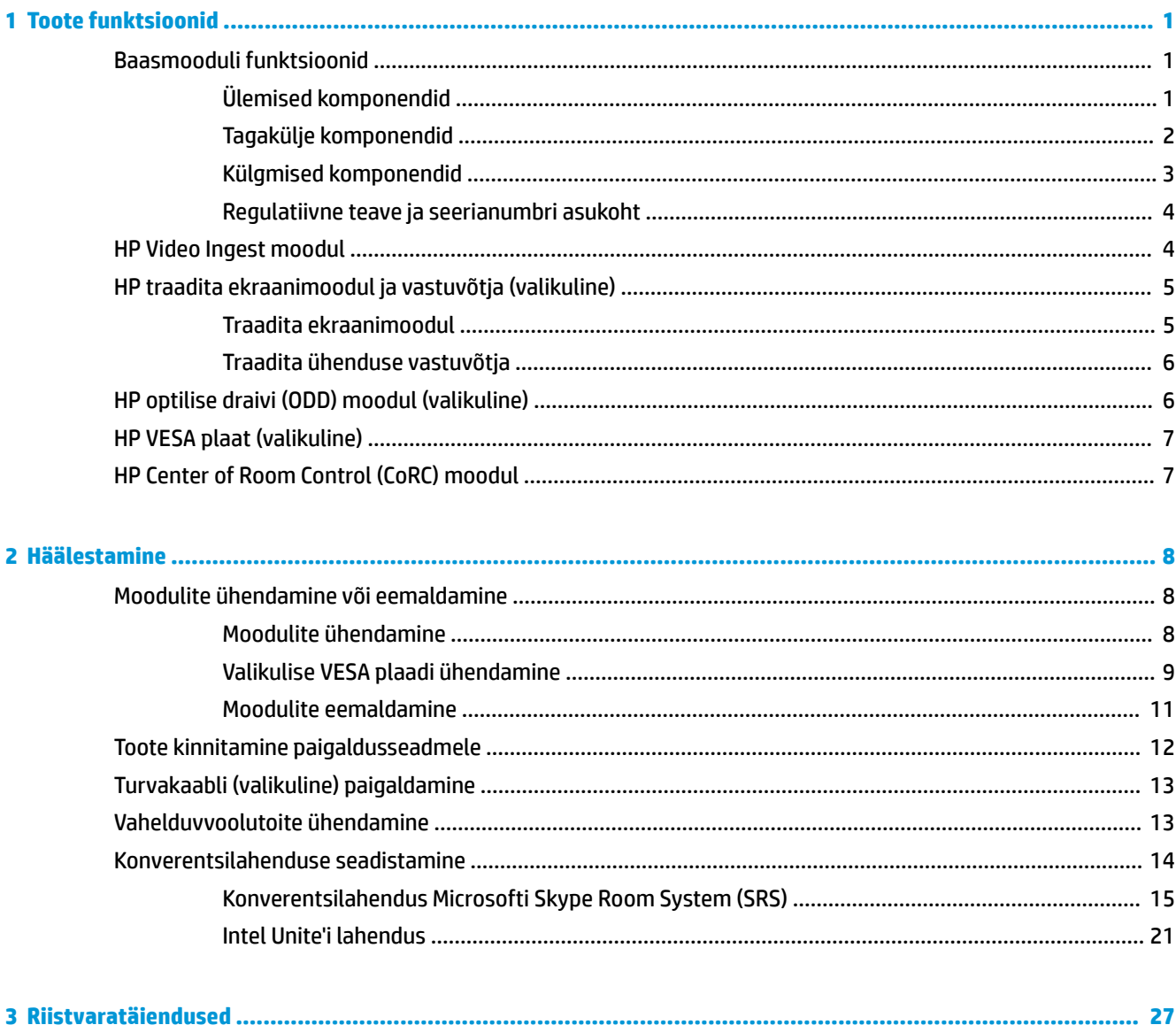

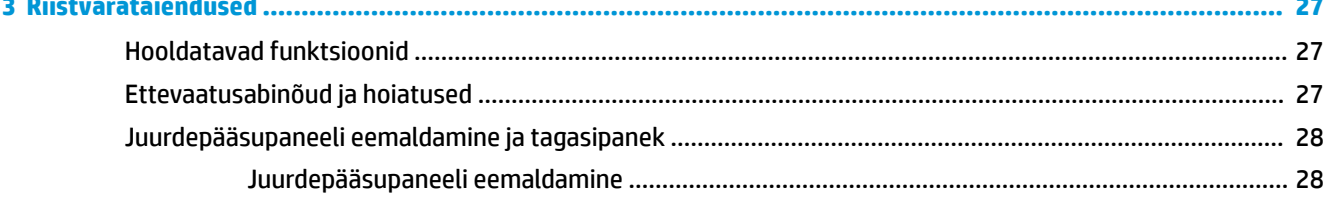

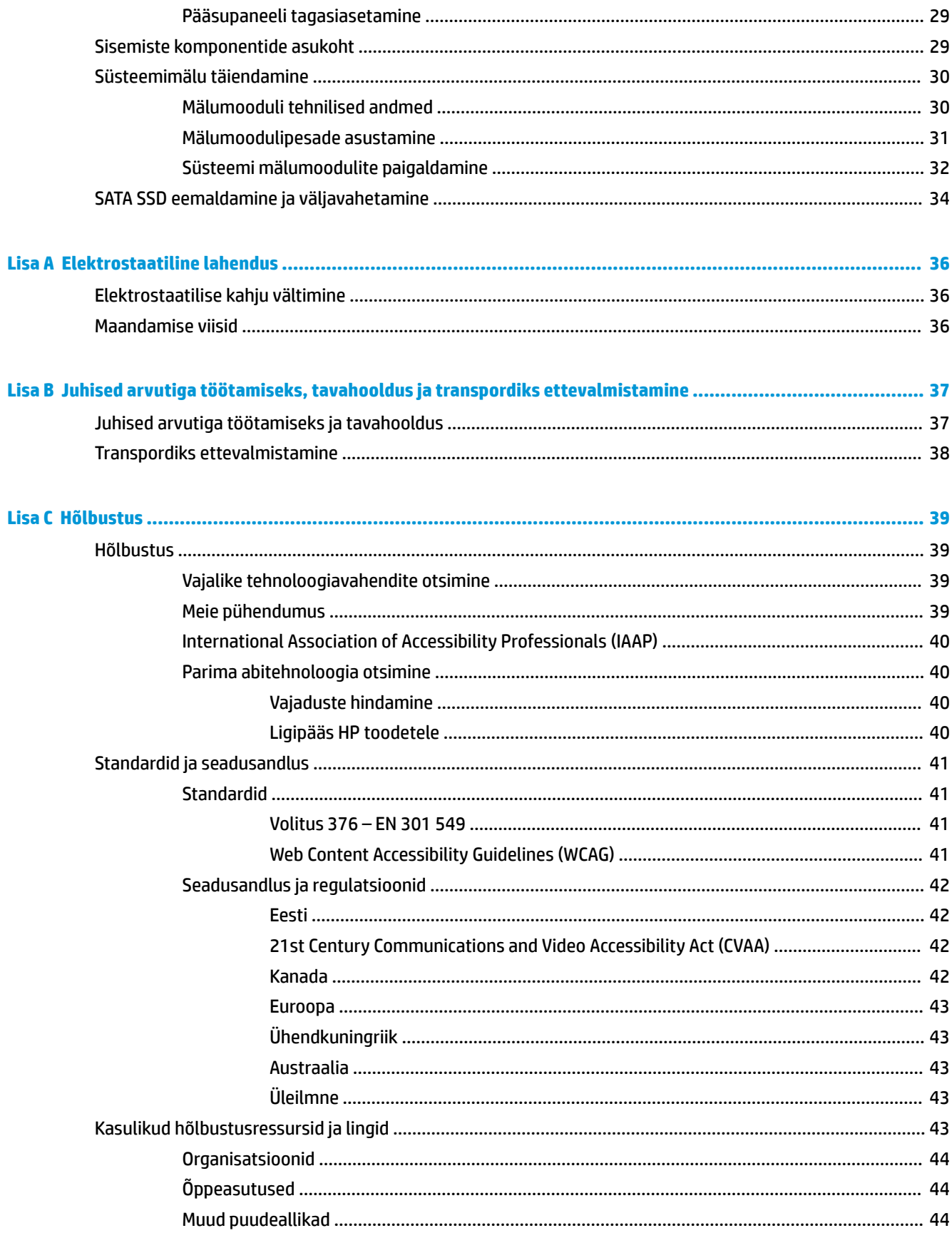

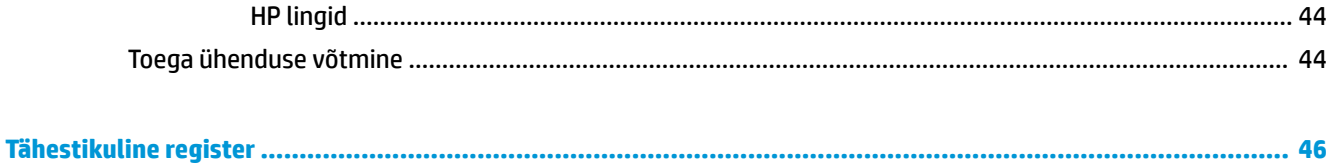

# <span id="page-8-0"></span>**1 Toote funktsioonid**

# **Baasmooduli funktsioonid**

## **Ülemised komponendid**

Ülemised komponendid võimaldavad konverentsikõne juhtimist mahtuvuslike puutenuppudega.

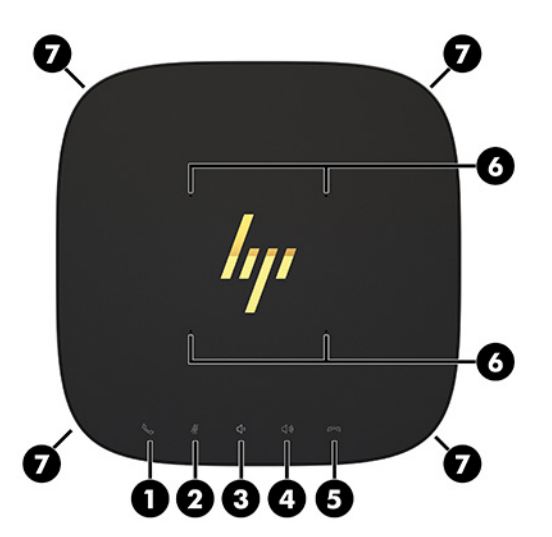

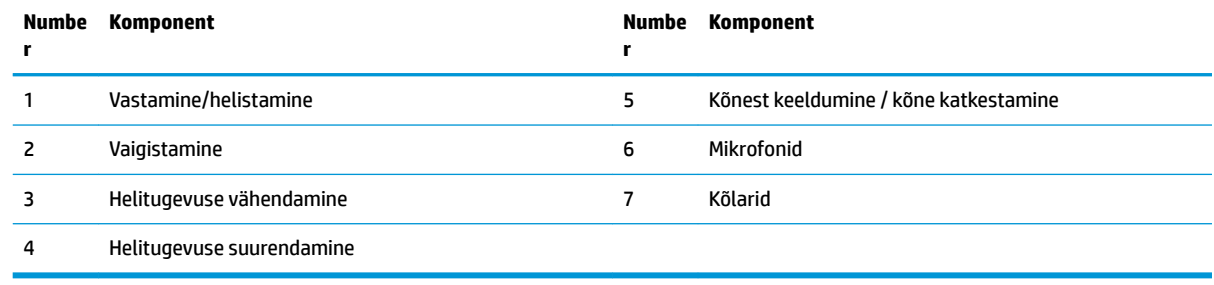

**NB!** Ärge asetage midagi süsteemi peale ega laske vedelikel sinna sattuda.

# <span id="page-9-0"></span>**Tagakülje komponendid**

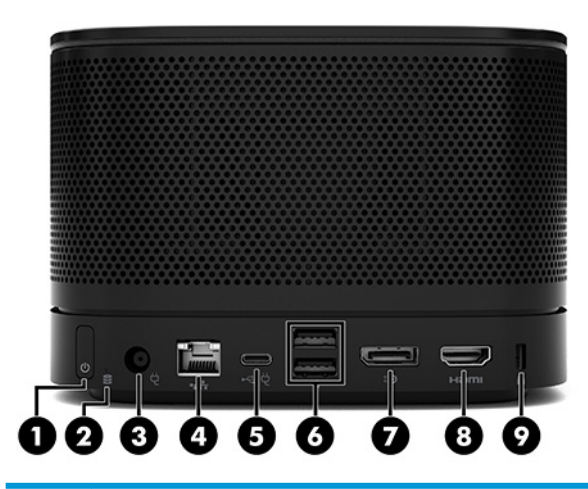

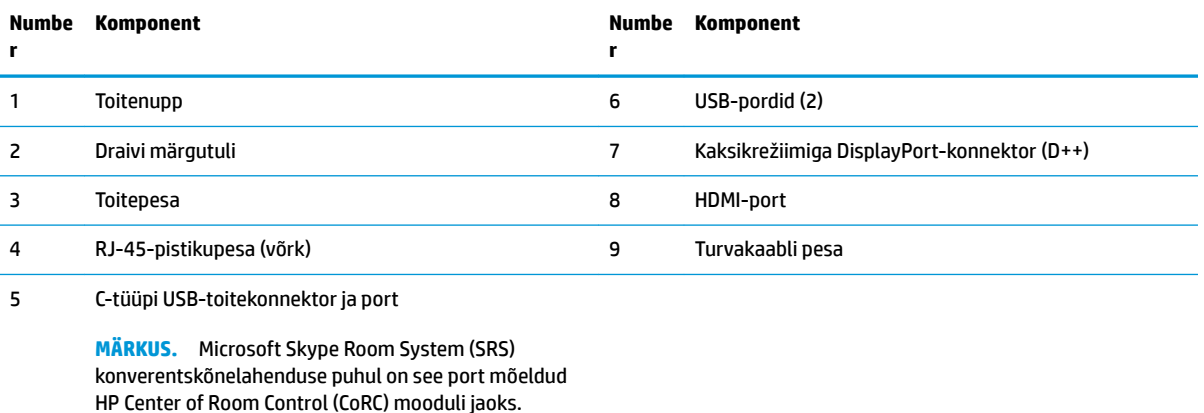

## <span id="page-10-0"></span>**Külgmised komponendid**

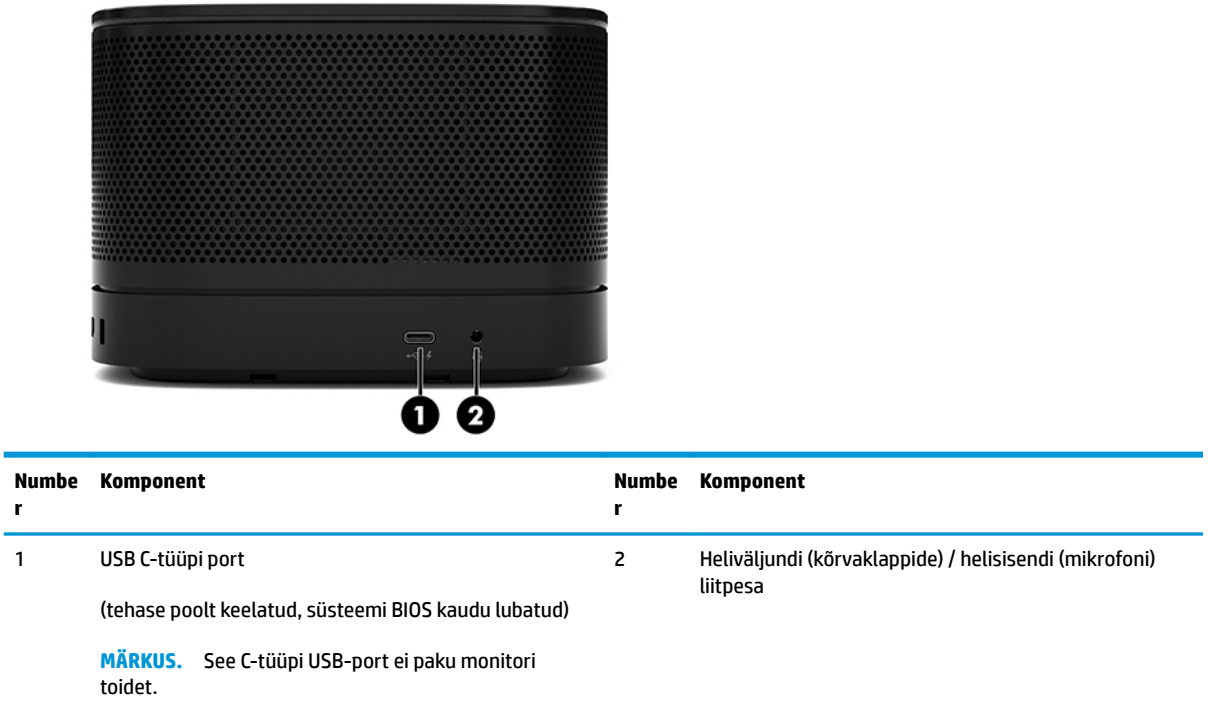

### <span id="page-11-0"></span>**Regulatiivne teave ja seerianumbri asukoht**

Igal baasmoodulil on unikaalne seerianumber ja toote ID-number, mis on graveeritud laseriga seadme põhjale. Nende siltide koopia on korpuse sisemuses. Hoidke neid numbreid toest abi taotlemisel käepärast.

**MÄRKUS.** Kui baasmooduliga on ühendatud valikulised moodulid, peate need moodulid seerianumbri ja toote ID-numbri nägemiseks eemaldama.

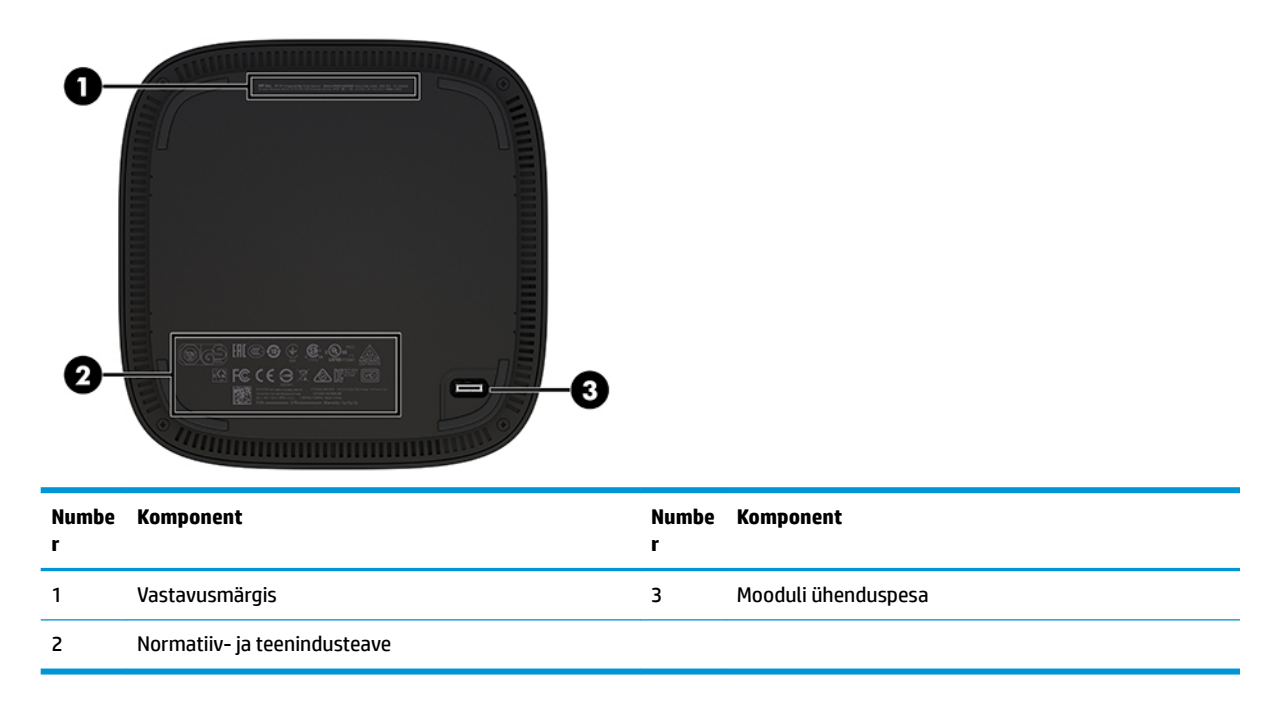

## **HP Video Ingest moodul**

Video Ingesti moodul on vajalik Microsoft Skype Room Systemi (SRS) tarkvara installimiseks. See moodul võimaldab videoallika, näiteks sülearvuti, ühendamiseks SRS-iga.

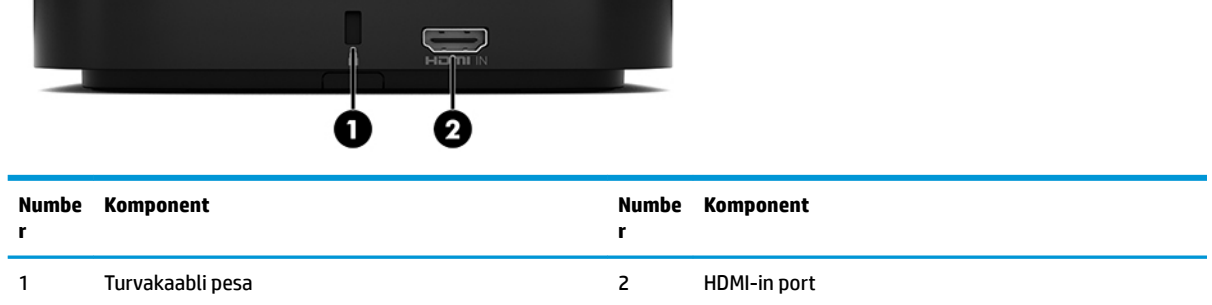

Video Ingesti moodul ei ole saadaval Intel Unite'i lahendusega.

# <span id="page-12-0"></span>**HP traadita ekraanimoodul ja vastuvõtja (valikuline)**

Microsoft Skype Room Systemi (SRS) või Intel Unite'i lahendusega võivad olla kaasas traadita ekraanimoodul ja vastuvõtja. Vastuvõtja saab kinnitada monitori külge ja traadita ekraanimoodul saab ruumis edastada signaali kuni 8 meetri kaugusel vastuvõtjast.

Traadita ekraanimooduli ja vastuvõtjaga on kaasas HDMI-kaabel ja USB Micro-B-kaabel.

Traadita ekraanimoodul ei ole saadaval kõigis riikides. Riigisisese toe saamiseks võtke ühendust oma müüjaga.

- **MÄRKUS.** Traadita ekraanimoodul ja vastuvõtja on tehases seotud, kuid vajadusel saab neid uuesti sünkroonida. Lisateavet leiate jaotisest [Konverentsilahenduse seadistamine lk 14](#page-21-0).
- **NÄPUNÄIDE.** Parima tulemuse saavutamiseks veenduge, et vastuvõtja ja traadita ekraanimooduli vahel poleks mingeid takistusi.

### **Traadita ekraanimoodul**

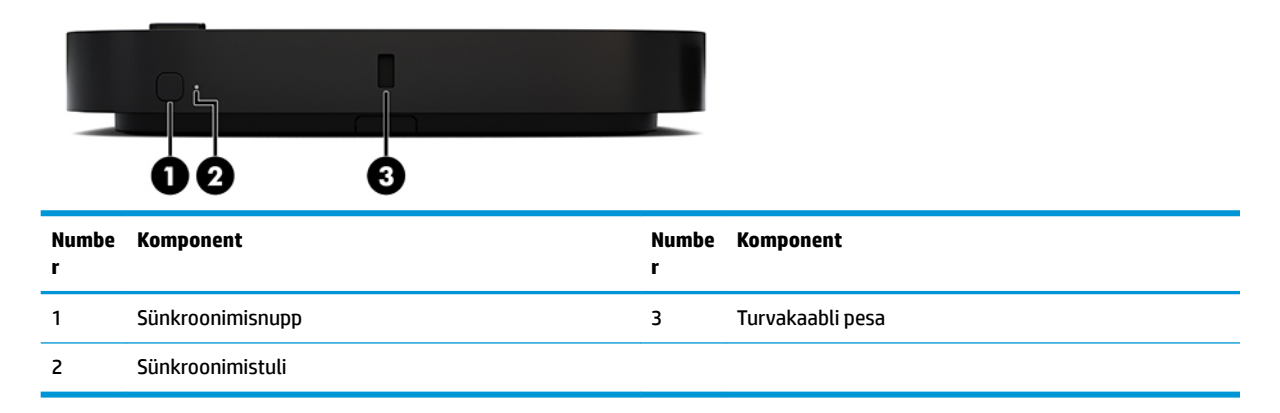

### <span id="page-13-0"></span>**Traadita ühenduse vastuvõtja**

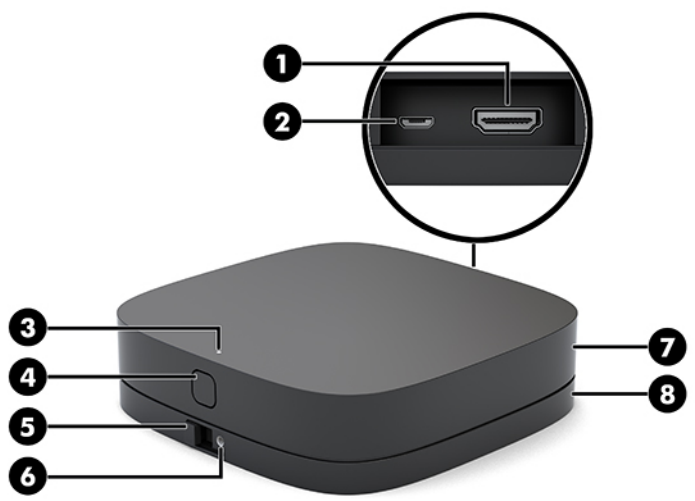

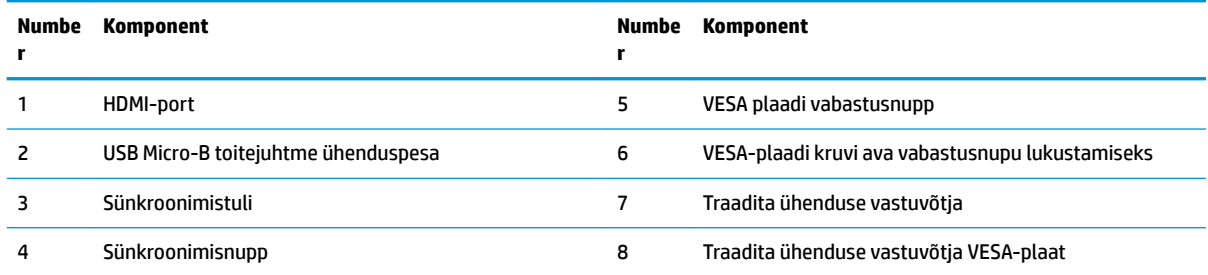

# **HP optilise draivi (ODD) moodul (valikuline)**

Valikuline ODD moodul (eraldi ostetav) tagab optilise draivi funktsioonid. Täiendavad optilise draivi moodulid saab ühendada olenevalt toiteallikast ja toitega varustatud moodulite koguarvust.

HP optilise draivi (ODD) mooduli võib Microsoft Skype Room Systemi (SRS) või Intel Unite'i lahenduse jaoks eraldi osta.

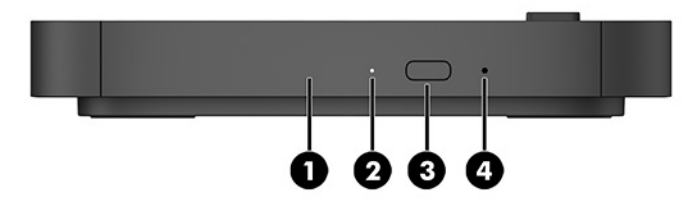

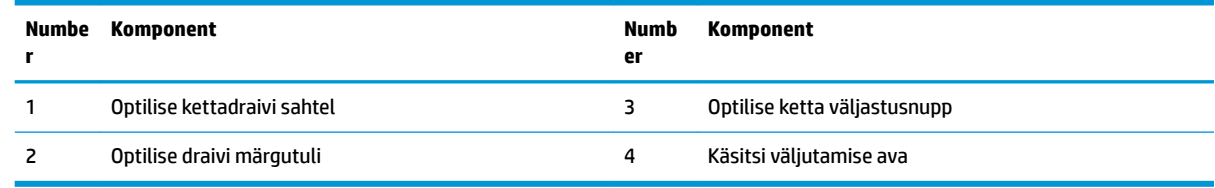

# <span id="page-14-0"></span>**HP VESA plaat (valikuline)**

Valikuline HP VESA plaat võimaldab paigaldada koostu laua külge. Seda seadet ei tohiks kinnitada seinale ega laua alla.

HP VESA plaat võib Microsoft Skype Room Systemi (SRS) või Intel Unite'i lahendusega kaasas olla. Seda saab ka osta eraldi.

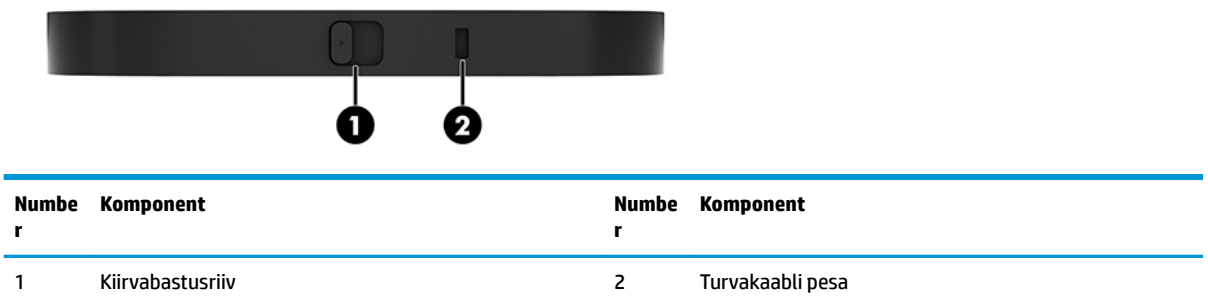

# **HP Center of Room Control (CoRC) moodul**

HP Center of Room Control (CoRC) moodul võimaldab koosoleku läbiviijal koosolekut hõlpsalt hallata koosolekuid algatades, koosolekul osalejaid lisades, sisu jagades ja koosolekufunktsioone lõpetades. See on Microsoft Skype Room Systemiga (SRS) kaasas.

**MÄRKUS.** HP Center of Room Control (CoRC) moodulit on vaja Microsoft Skype Room Systemi (SRS) konverentsilahenduse jaoks. Intel Unite'i lahendusega ei ole see saadaval.

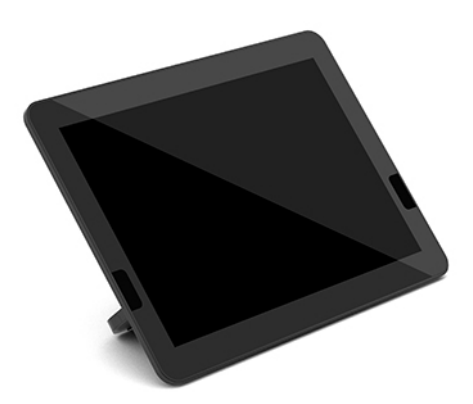

# <span id="page-15-0"></span>**2 Häälestamine**

# **Moodulite ühendamine või eemaldamine**

Täiendavad moodulid tuleks kinnitada baasmooduli külge alltoodud järjestuses, ülalt alla:

- Video Ingest moodul (vajalik ainult Microsoft SRS-i jaoks)
- Traadita ühendusega ekraanimoodul (valikuline)
- ODD-moodul (valikuline)
- VESA plaat (valikuline)

### **Moodulite ühendamine**

**MB!** Enne moodulite ühendamist lülitage baasmoodul välja ja lahutage selle küljest kõik toiteallikad.

Moodulid ei saa olla käigult ühendatavad või käigult vahetatavad.

- **1.** Eemaldage/eraldage turvakaabel, kui see on kinnitatud.
- **2.** Eemaldage kõik irdkandjad, nagu USB-mäluseadmed.
- **3.** Lülitage baasmoodul õigesti operatsioonisüsteemi kaudu välja ja seejärel lülitage välja kõik välisseadmed.
- **4.** Eemaldage baasmooduli toitejuhe vooluvõrgust ning lahutage kõik välisseadmed.
- **5.** Kui VESA plaat on ühendatud, libistage kiirvabastusriiv avatud asendisse ja eemaldage VESA plaat.

<span id="page-16-0"></span>**6.** Joondage mooduli ühendusport baasmooduli alumisel küljel teisel moodulil oleva mooduli laienduspesaga ja vajutage baasmoodul korralikult alla.

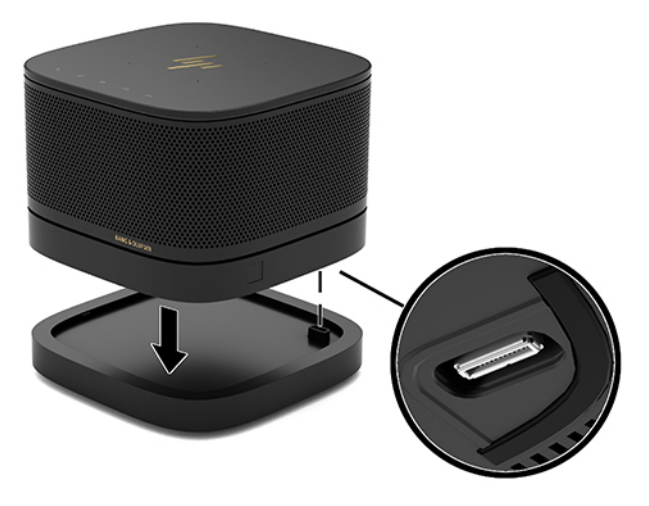

Peaksite kuulma vaikset klõpsatust, kui moodulid kokku lukustuvad. Moodul lukustub paigale ja peidab selle kohal oleva mooduli vabastusriivi.

Korrake, kuni kõik moodulid on ühendatud.

### **Valikulise VESA plaadi ühendamine**

Kui VESA plaat on ühendatud, saab toote paigaldada lauale.

**1.** Libistage VESA plaadil olev kiirvabastusriiv avatud asendisse. Paigutage ühendatud moodulid VESA plaadi kohale.

VESA plaadil ei ole mooduli laienduspesa. Veenduge, et baasmooduli pordid ning VESA plaadi kiirvabastusriiv ja turvakaabli pesa oleksid kõik samal küljel.

**2.** Vajutage moodulid alla, VESA plaadile.

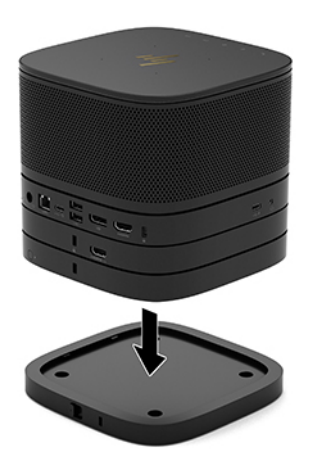

- **3.** Libistage VESA plaadi tagaosas olev kiirvabastusriiv lukustatud asendisse, et kõik moodulid kokku lukustada.
- **NB!** VESA plaadil on neli sakki. Kui paigutate konfiguratsiooni õigesti VESA plaadile ja libistate kiirvabastusriivi lukustatud asendisse, siis need neli sakki lukustavad VESA plaadi baasmooduli koostu külge. Kui VESA plaat pole õigesti paigutatud, ei saa kiirvabastusriivi lukustatud asendisse liigutada ja moodulid ei ole kinnitatud.

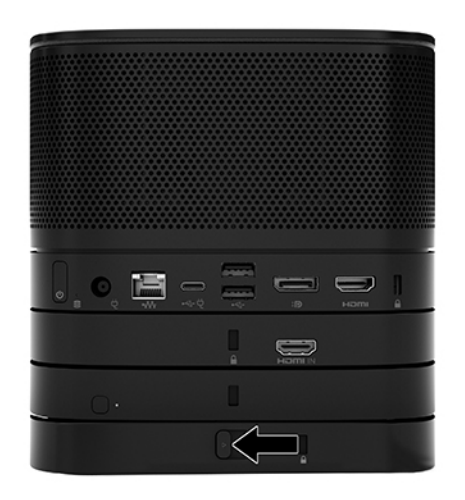

- **4.** Paigaldage VESA plaadi turvakaabli pessa turvakaabel, et takistada kiirvabastusriivi avatud asendisse liikumist ja moodulite lahutamist.
	- **MÄRKUS.** Turvakaabel on mõeldud seadme kaitsmiseks, kuid see ei pruugi väärkasutust ega vargust ära hoida.

### <span id="page-18-0"></span>**Moodulite eemaldamine**

**MB!** Enne moodulite lahtiühendamist lülitage baasmoodul välja ja lahutage selle küljest kõik toiteallikad.

Moodulid ei saa olla käigult ühendatavad või käigult vahetatavad.

Mooduleid peab eemaldama ükshaaval, alustades alumisest. Alumise mooduli eemaldamine toob nähtavale selle kohal oleva mooduli vabastusriivi.

- **1.** Eemaldage/eraldage turvakaabel, kui see on kinnitatud.
- **2.** Eemaldage kõik irdkandjad, nagu USB-mäluseadmed.
- **3.** Lülitage baasmoodul õigesti operatsioonisüsteemi kaudu välja ja seejärel lülitage välja kõik välisseadmed.
- **4.** Eemaldage baasmooduli toitejuhe vooluvõrgust ning lahutage kõik välisseadmed.
- **5.** Kui VESA plaat on ühendatud, libistage VESA plaadi tagaküljel olev kiirvabastusriiv avatud asendisse ja tõstke moodulivirn VESA plaadilt ära.
- **6.** Eemaldage alaosast alustades täiendavad moodulid, vajutades iga mooduli alumisel küljel olevat vabastusriivi (1), kuni see vabastab selle kohal oleva mooduli (2).

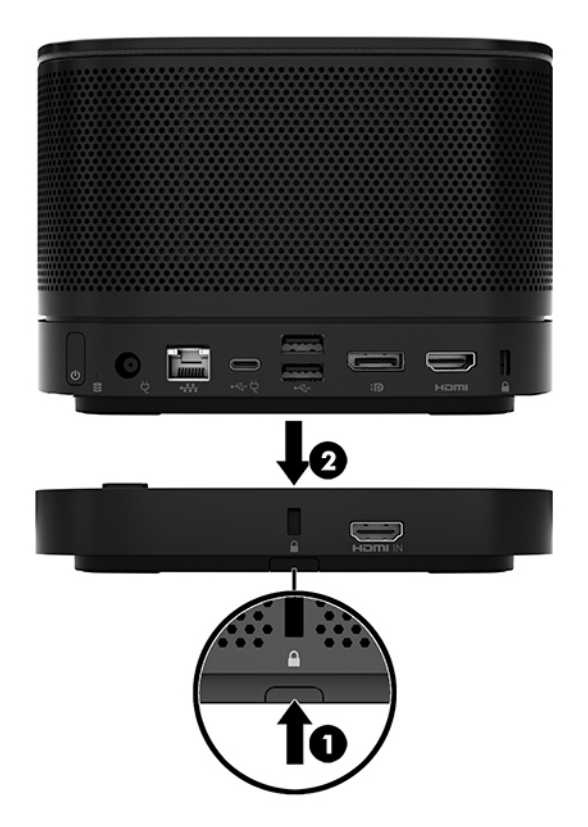

# <span id="page-19-0"></span>**Toote kinnitamine paigaldusseadmele**

Kui valikuliselt saadaolev VESA plaat on ühendatud, saab toote laua külge kinnitada.

Toote kinnitamiseks:

- **1.** Ühendage kõik moodulid peale VESA plaadi.
- **2.** Kasutage nelja kruvi, mis kuuluvad VESA plaadi komplekti, et kinnitada VESA plaat laua või muu pinna külge.

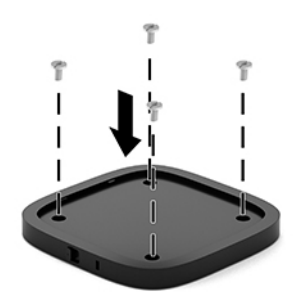

- **3.** Ühendage moodulid hoolikalt VESA plaadiga.
- **4.** Libistage kiirvabastusriiv VESA plaadi tagaküljel lukustatud asendisse, et kinnitada VESA plaat selle kohal oleva mooduli külge.
	- **MÄRKUS.** HP soovitab tungivalt kinnitada koostu, ühendades VESA plaadi tagaküljele turvakaabli. See takistab kiirvabastusriivi avatud asendisse liikumist ja ennetab moodulite juhuslikku lahtitulekut.

Turvakaabel on mõeldud seadme kaitsmiseks, kuid see ei pruugi väärkasutust ega vargust ära hoida.

# <span id="page-20-0"></span>**Turvakaabli (valikuline) paigaldamine**

Moodulite üksteise otsa kinnitamiseks võib kasutada allpool näidatud 10 mm ultraõhukest kaabellukku. Turvakaabli lukku saab ühendada baasmooduli, Video Ingest mooduli, traadita ühenduse mooduli või VESA plaadi külge. Kui see on paigaldatud alumise mooduli külge, lukustab kaabel moodulid kokku. Kui VESA plaat on paigaldatud, libistage kiirvabastusriiv lukustatud asendisse ja paigaldage kõigi moodulite kokku lukustamiseks turvakaabel (1). Kasutage turvakaabli lukustamiseks või avamiseks kaasasolevat võtit (2).

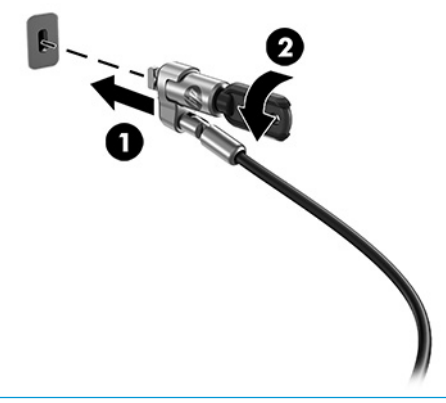

 $\beta$  **MÄRKUS.** Turvakaabel on mõeldud seadme kaitsmiseks, kuid see ei pruugi väärkasutust ega vargust ära hoida.

# **Vahelduvvoolutoite ühendamine**

HP kaabli- ja pordikate varustab konverentsilahenduse elemente toitega.

- **1.** Ühendage kaabli- ja pordikate baasmooduliga:
	- **a.** Tõmmake pordikate alla (1), et tuua nähtavale kaablikonnektorid.
	- **b.** Tõmmake esimene ja viimane konnektor (2) tagasi ja siis välja kummalegi küljele.

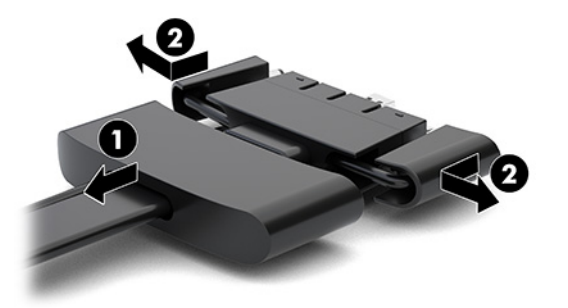

- **c.** Alustades HDMI-pistikust ja lõpetades NIC-pistikuga, ühendage kõik keskmised pistikud (1) baasmooduli tagumistesse portidesse.
- **d.** Ühendage esimene (2) ja viimane konnektor (3).

<span id="page-21-0"></span>**e.** Lükake pordikate (4) tagasi kaablikonnektorite peale, et need oleks kaitstud ja kinni.

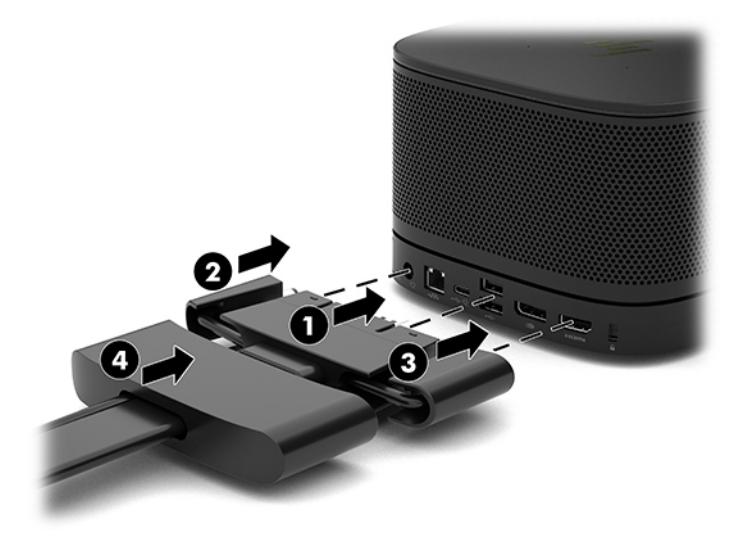

- **2.** Ühendage ülejäänud seadmed, nagu CoRC või monitor, kaabli- ja pordikattega.
- **3.** Ühendage vahelduvvoolu toitejuhe vahelduvvooluadapteriga (1) ja teine ots vahelduvvooluvõrgu pistikupesaga (2).
- **4.** Ühendage vahelduvvooluadapter kaabli ja pordikatte toitekonnektoriga (3).

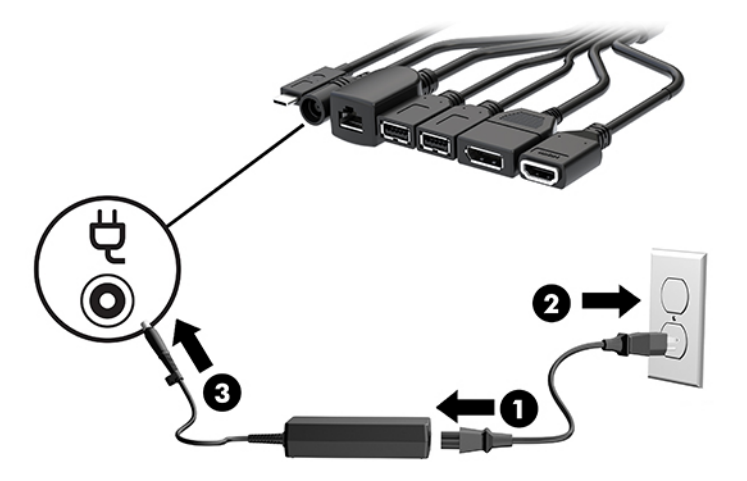

## **Konverentsilahenduse seadistamine**

Tootel on kaks konverentsilahendust:

- **Microsofti Skype Room System (SRS)**
- **MÄRKUS.** Lisateabeks uurige [https://docs.microsoft.com/en-us/skypeforbusiness/room-systems.](https://docs.microsoft.com/en-us/skypeforbusiness/room-systems)
- **Intel Unite'i lahendus**
- **WARKUS.** Lisateabeks uurige www.intel.com/Unite.

### <span id="page-22-0"></span>**Konverentsilahendus Microsofti Skype Room System (SRS)**

Allolev joonis kujutab SRS-i juhtmete paigutust.

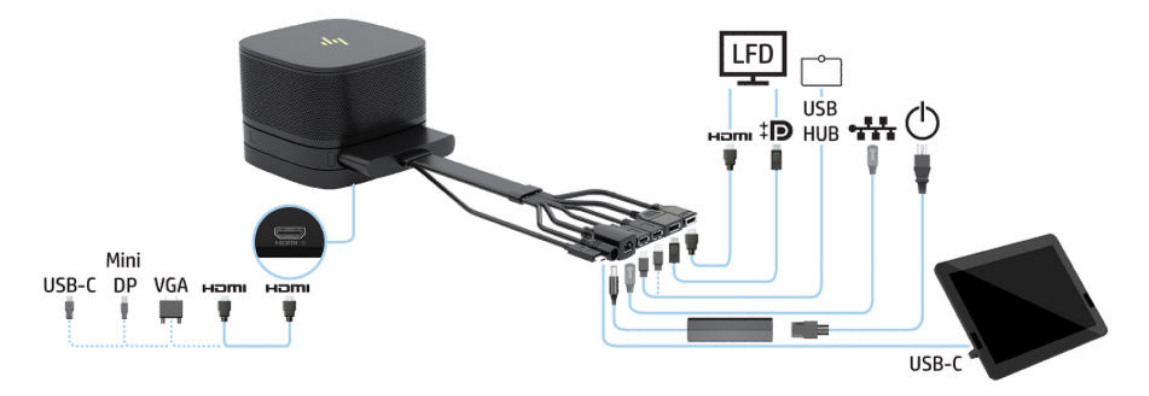

- **NÄPUNÄIDE.** Suunates kaablid laua või muu pinna alla, kasutage liigse paindumise vältimiseks kaablijuhikuid.
	- **1.** Ühendage Video Ingesti moodul (nõutav).
	- **2.** Soovi korral ühendage täiendavad moodulid.
	- **3.** Asetage koost kesksesse asendisse.

Veenduge, et koostu peale ega kõrvale ei oleks paigutatud midagi, mis võiks blokeerida kõlareid ja mikrofoni.

- **4.** Ühendage kaabli- ja pordikate:
	- **a.** Tõmmake pordikate alla (1), et tuua nähtavale kaablikonnektorid.
	- **b.** Tõmmake esimene ja viimane konnektor (2) tagasi ja siis välja kummalegi küljele.

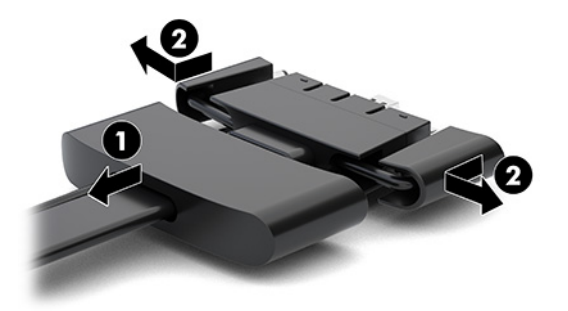

- **c.** Alustades HDMI-pistikust ja lõpetades NIC-pistikuga, ühendage kõik keskmised pistikud (1) baasmooduli tagumistesse portidesse.
- **d.** Ühendage esimene (2) ja viimane konnektor (3).

**e.** Lükake pordikate tagasi juhtmekonnektorite peale (4), et need oleks kaitstud ja kinni.

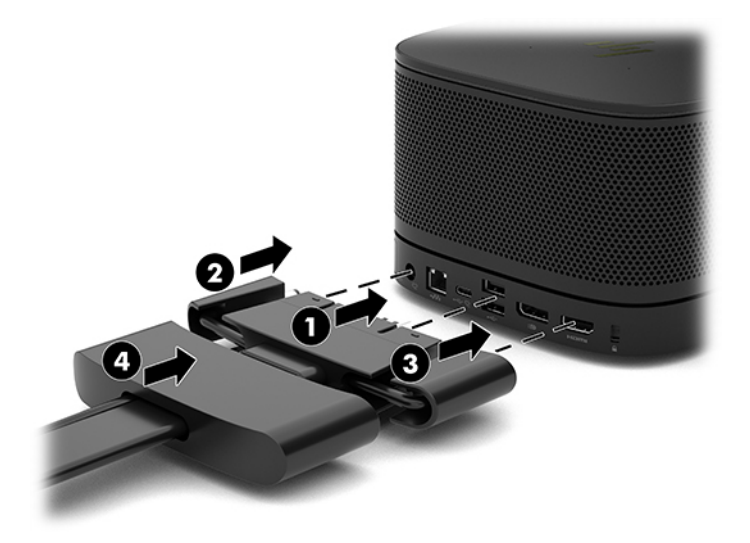

- **5.** Ühendage CoRC.
	- **a.** Ühendage C-tüüpi USB-kaabel kaabli ja pordi katte ülaosast väljumispordiga CoRC tagaküljel (1). Vajutage kaabel kanalisse (2), et väljuda CoRC-st kas vasakult või paremalt poolt.

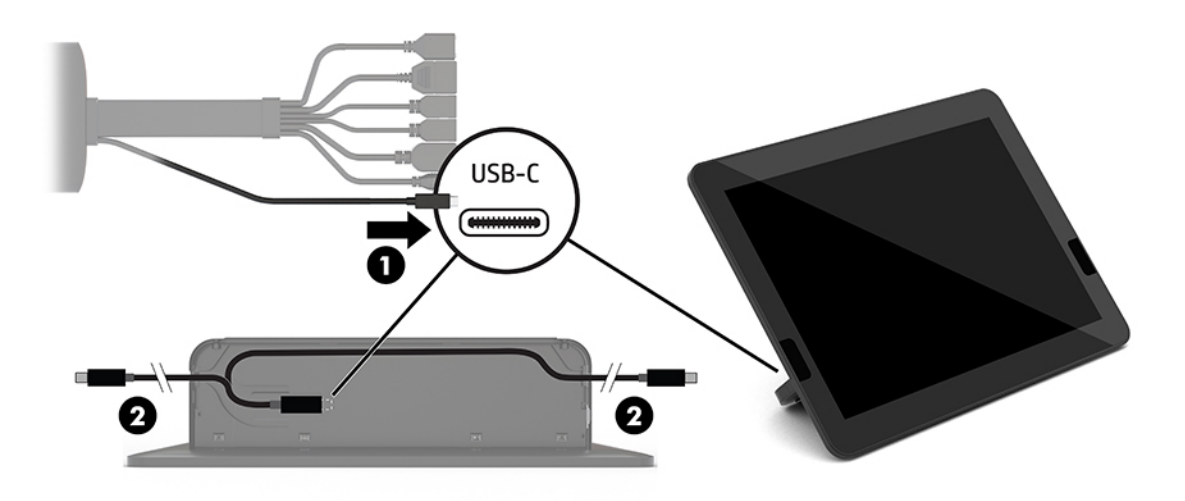

- **b.** Eemaldage CoRC tagumine kate pakendikastist (1).
- **c.** Eemaldage kummist korgid CoRC tagaküljelt ja sisestage kummist detail kaabli väljumiskohta (2), et kaabel kohale kinnitada.

**d.** Kinnitage tagumine kate CoRC tagaküljele (3).

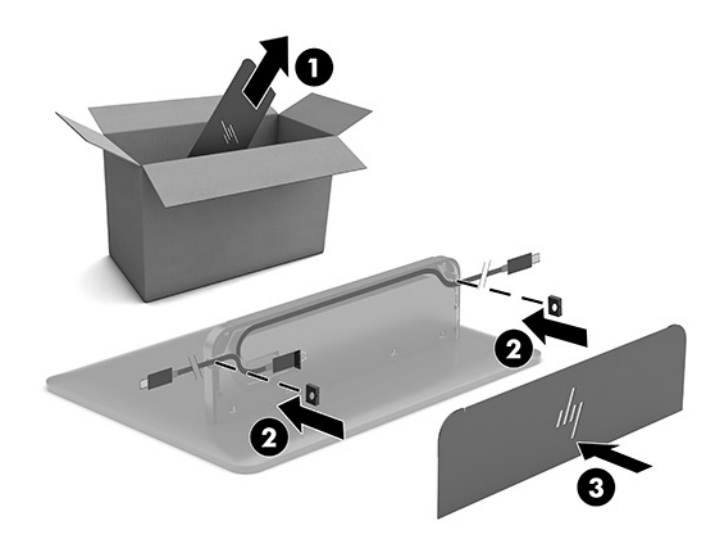

**6.** HDMI sisendkaabli ühendamiseks Video Ingesti mooduli külge lükake kinnitusriba (1) HDMI pordi kohal asuvasse pilusse, paigaldage kinnitusriba klamber (2) HDMI kaabliotsa külge ja lükake HDMI kaabli ots moodulis olevasse HDMI porti (3), nii et kinnitusriba oleks klambriga kaabliotsa küljes kinni.

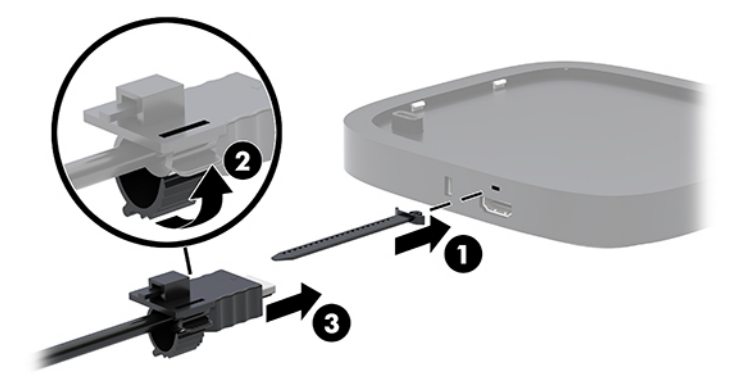

- **7.** Kui traadita ekraanimoodul on paigaldatud, tehke traadita vastuvõtja paigaldamiseks järgmist:
	- **MÄRKUS.** Vastuvõtja peab olema suunaga traadita ekraanimooduli esikülje vastu. Parima tulemuse saavutamiseks veenduge, et vastuvõtja ja traadita ekraanimooduli vahel poleks mingeid takistusi.
		- **a.** Ühendage monitori toitejuhe vahelduvvooluvõrgu pistikupessa (1).
		- **b.** Kasutage kaasasolevat liimiriba, et kinnitada vastuvõtja oma kohale (2). Veenduge, et vastuvõtja sünkroonimisnupu ja märgutulega osa ei jääks monitori taha varju ja et traadita ekraanimooduli ja vastuvõtja vahele jääks vaba ala.
- **c.** Ühendage vastuvõtja monitori HDMI-porti ja toitega USB-porti (3), kasutades traadita ekraanimooduliga kaasas olevat HDMI-kaablit ja USB Micro-B-kaablit.
	- **MÄRKUS.** Traadita võrgu jaoks peab vastuvõtjat ühendava monitori USB-pordi toide alati sees olema. Veenduge, et kuvari sätted võimaldavad USB-porti elektritoitega varustada, kui monitor on unerežiimis.

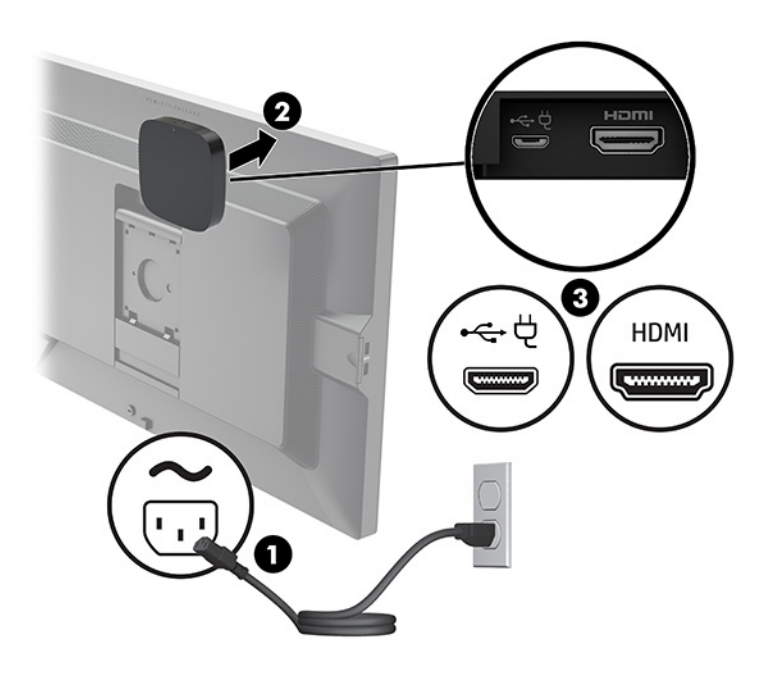

Teise võimalusena kasutage kahte kaasasolevat kruvi, et kinnitada vastuvõtja VESA plaat (1) seinale või lauale, ja seejärel vajutage vastuvõtja kindlalt plaadile (2), kuni see klõpsab oma kohale.

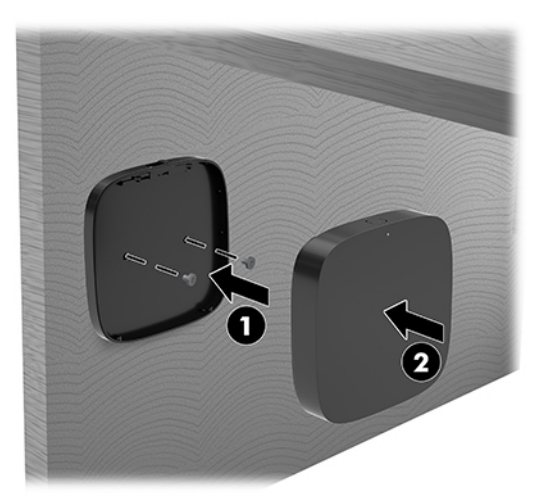

Vastuvõtja VESA plaadist eemaldamiseks libistage VESA plaadi vabastusnuppu. Vastuvõtja hüppab üles, võimaldades selle VESA plaadilt eemaldada.

Veenduge, et vastuvõtja esikülg on suunatud traadita ekraanimooduli esikülje poole ning vastuvõtja ja traadita ekraanimooduli vaheline vaateväli on vaba. Traadita ühenduse funktsioon ei tööta, kui antennid ei ole teineteise poole suunatud või kui miski blokeerib nende vaatevälja. Vastuvõtja ei tohiks olla rohkem kui 8 meetri (umbes 26,6 jalga) kaugusel traadita ekraanimoodulist ja peaks olema 90 kraadise nurga all.

**MÄRKUS.** Traadita ekraanimooduli poole suunatud antenniga vastuvõtja esikülje tunnete ära vastuvõtjal oleva sünkroonimistule järgi. Vastuvõtjal sünkroonimistule leidmiseks vt [Traadita ühenduse](#page-13-0) [vastuvõtja lk 6](#page-13-0).

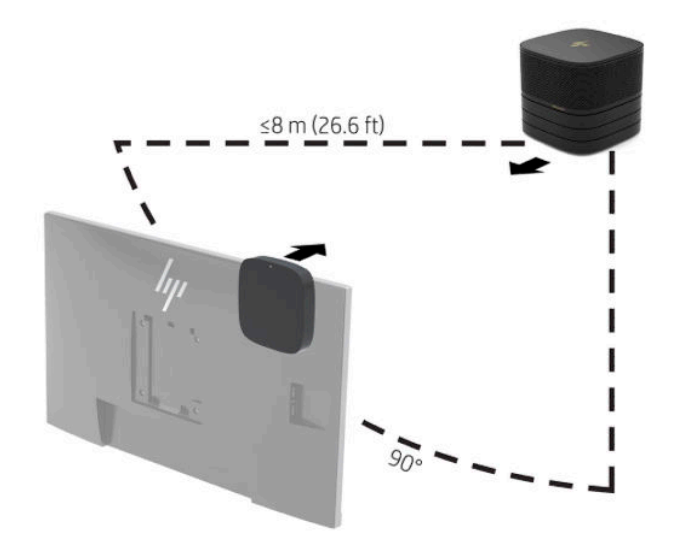

- **MÄRKUS.** Traadita ekraanimoodul ja vastuvõtja seotakse tehases. Kui süsteem on sisse lülitatud, põlevadmooduli ja vastuvõtja märgutuled ühtlaselt. Kui need ühtlaselt ei põle, vajutage moodulil ja vastuvõtjal sünkroonimisnuppu. Märgutuled vilguvad aeglaselt, kui moodul ja vastuvõtja teineteist otsivad; kui nad on teineteise tuvastanud, hakkavad tuled kiiresti vilkuma ja kui ühendus on loodud, põlevad tuled ühtlaselt. Kui mooduli ja vastuvõtja vahel ühenduse loomine ei õnnestu, kontrollige, ega nendevaheline ala pole tõkestatud. Märgutuled on kustunud, kui süsteem on välja lülitatud või uneolekus.
- **8.** Monitori ühendamiseks ilma traadita ekraanimoodulita toimige järgmiselt:
	- **a.** Ühendage monitori toitejuhe vahelduvvooluvõrgu pistikupessa (1).
- **b.** Ühendage monitor kaabli ja pordi kattel asuva HDMI või DisplayPort-konnektoriga (2).
	- **MÄRKUS.** Kui on vajalik kahene HDMI-port, kasutage teise HDMI-pordi lisamiseks aktiivset DisplayPort-HDMI adapterit.

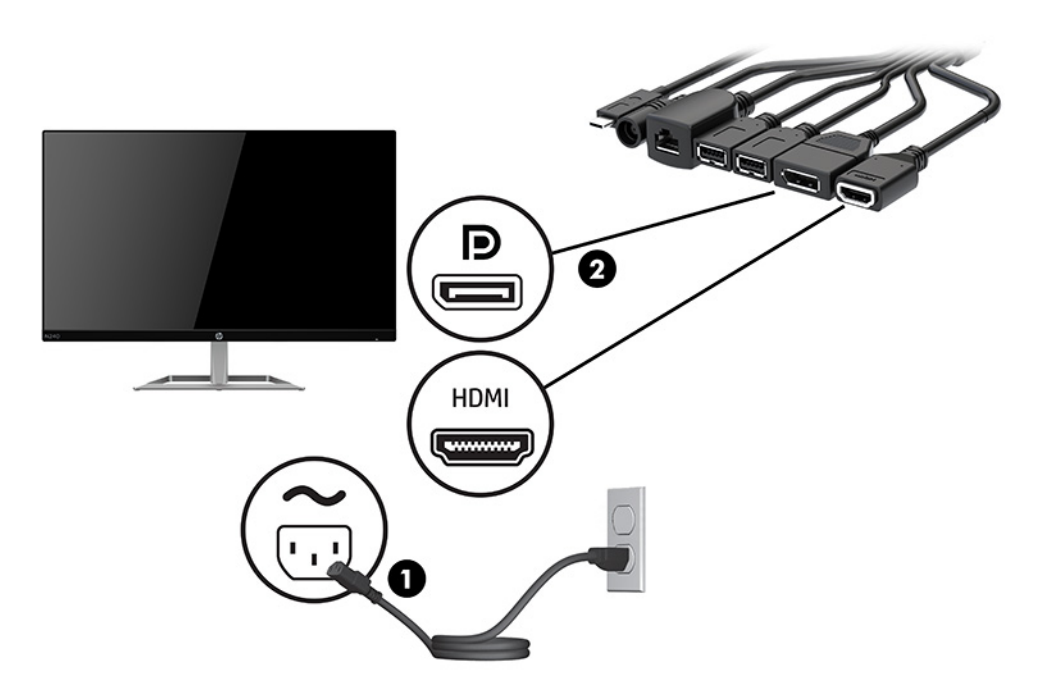

- **9.** Ühendage valikuline USB-kaamera kaabli ja pordi kattel asuva USB-A-tüüpi pordiga.
- **10.** Ühendage kohtvõrgu (LAN) kaabel kaabli ja pordi kattel asuva RJ-45 (võrgu) pistikuga.

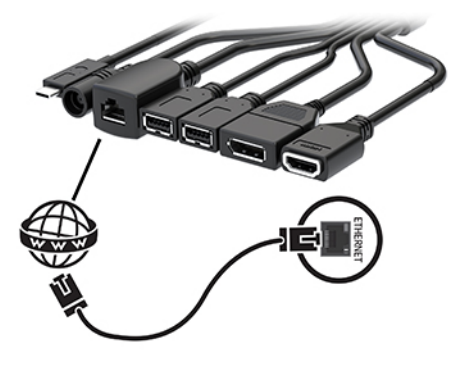

**11.** Ühendage vahelduvvoolu toitejuhe vahelduvvooluadapteriga (1) ja teine ots vahelduvvooluvõrgu pistikupesaga (2).

<span id="page-28-0"></span>**12.** Ühendage vahelduvvooluadapter kaabli ja pordikatte toitekonnektoriga (3).

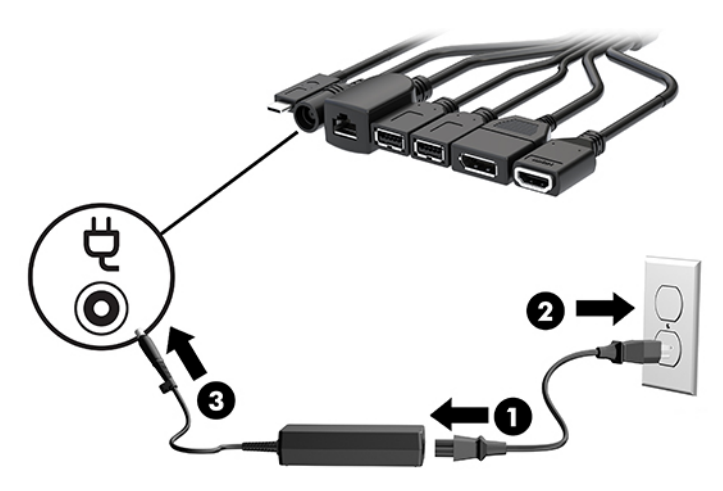

**13.** Vajutage toitenuppu.

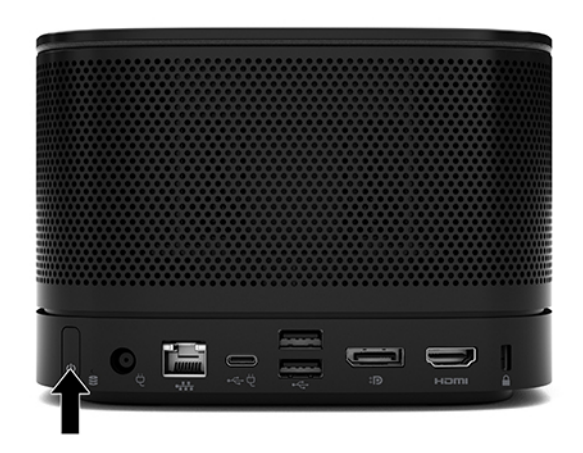

**14.** Järgige Microsofti Skype Room Systemi (SRS) juhiseid, kuidas paigaldada konverentsitarkvara.

### **Intel Unite'i lahendus**

Allolev joonis kujutab Intel Unite'i lahenduse juhtmete paigutust.

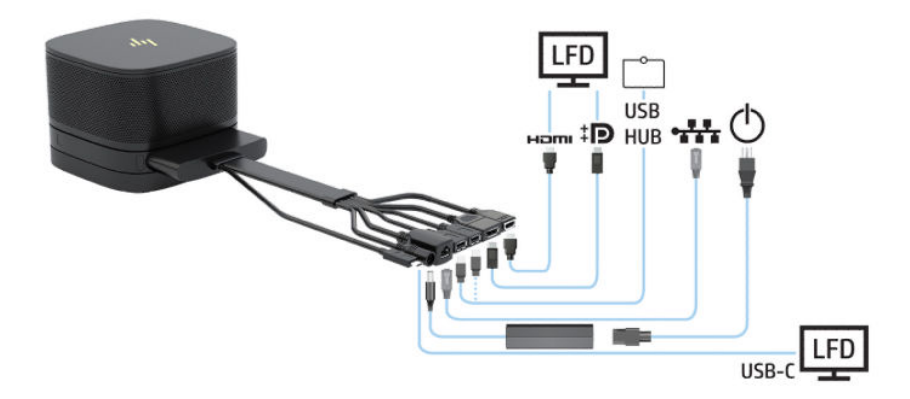

- **NÄPUNÄIDE.** Suunates kaablid laua või muu pinna alla, kasutage liigse paindumise vältimiseks kaablijuhikuid.
	- **1.** Ühendage soovitud moodulid.
	- **2.** Asetage toode kesksesse asendisse.

Veenduge, et toote peale ega kõrvale ei oleks paigutatud midagi, mis võiks blokeerida kõlareid ja mikrofoni.

- **3.** Ühendage kaabli- ja pordikate:
	- **a.** Tõmmake pordikate alla (1), et tuua nähtavale kaablikonnektorid.
	- **b.** Tõmmake esimene ja viimane konnektor (2) tagasi ja siis välja kummalegi küljele.

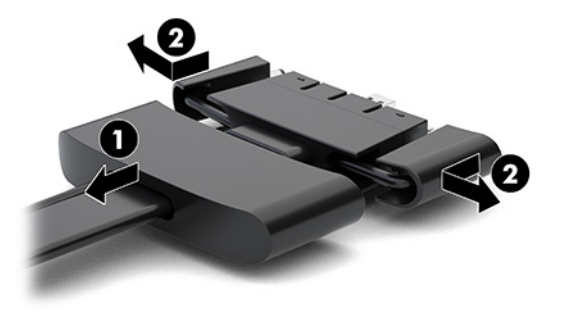

- **c.** Alustades HDMI-pistikust ja lõpetades NIC-pistikuga, ühendage kõik keskmised pistikud (1) baasmooduli tagumistesse portidesse.
- **d.** Ühendage esimene (2) ja viimane konnektor (3).
- **e.** Lükake pordikate (4) tagasi kaablikonnektorite peale, et need oleks kaitstud ja kinni.

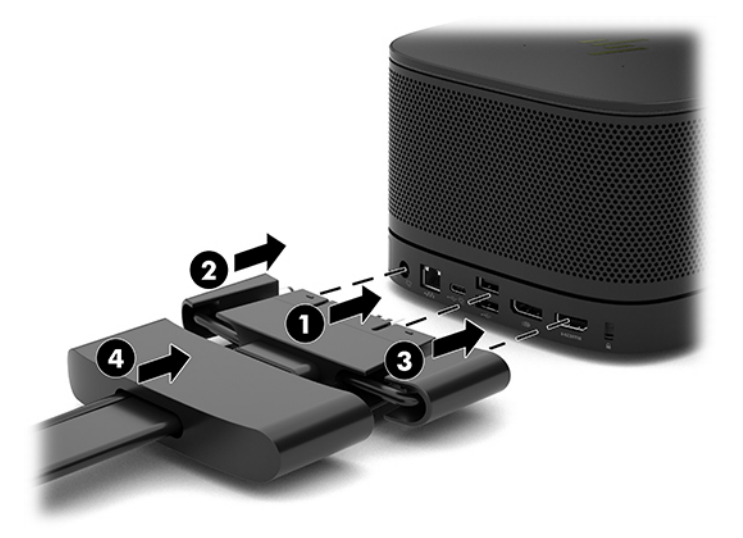

**4.** Kui traadita ekraanimoodul on paigaldatud, tehke traadita vastuvõtja paigaldamiseks järgmist:

**MÄRKUS.** Vastuvõtja peab olema suunaga traadita ekraanimooduli esikülje vastu. Parima tulemuse saavutamiseks veenduge, et vastuvõtja ja traadita ekraanimooduli vahel poleks mingeid takistusi.

- **a.** Ühendage monitori toitejuhe vahelduvvooluvõrgu pistikupessa (1).
- **b.** Kasutage kaasasolevat liimiriba, et kinnitada vastuvõtja oma kohale (2). Veenduge, et vastuvõtja sünkroonimisnupu ja märgutulega osa ei jääks monitori taha varju ja et traadita ekraanimooduli ja vastuvõtja vahele jääks vaba ala.
- **c.** Ühendage vastuvõtja monitori HDMI-porti ja toitega USB-porti (3), kasutades traadita ekraanimooduliga kaasas olevat HDMI-kaablit ja USB Micro-B-kaablit.
	- **MÄRKUS.** Traadita võrgu jaoks peab vastuvõtjat ühendava monitori USB-pordi toide alati sees olema. Veenduge, et kuvari sätted võimaldavad USB-porti elektritoitega varustada, kui monitor on unerežiimis.

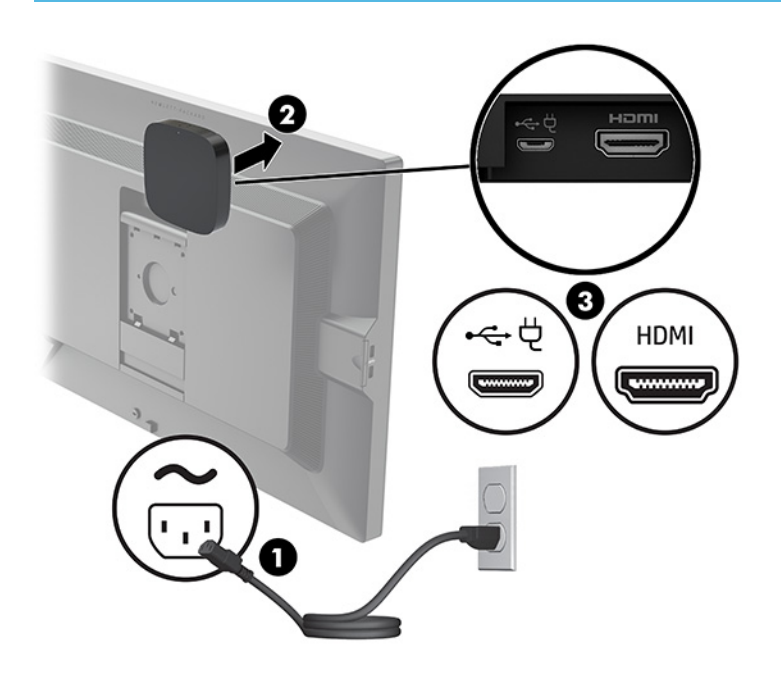

Teise võimalusena kasutage kahte kaasasolevat kruvi, et kinnitada vastuvõtja VESA plaat (1) seinale või lauale, ja seejärel vajutage vastuvõtja kindlalt plaadile (2), kuni see klõpsab oma kohale.

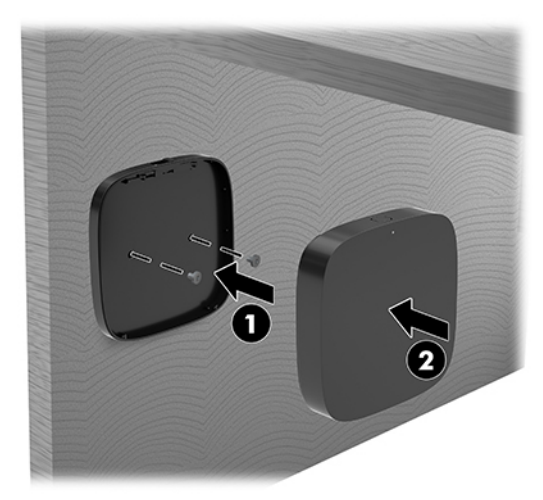

Vastuvõtja VESA plaadist eemaldamiseks libistage VESA plaadi vabastusnuppu. Vastuvõtja hüppab üles, võimaldades selle VESA plaadilt eemaldada.

Veenduge, et vastuvõtja esikülg on suunatud traadita ekraanimooduli esikülje poole ning vastuvõtja ja traadita ekraanimooduli vaheline vaateväli on vaba. Traadita ühenduse funktsioon ei tööta, kui antennid ei ole teineteise poole suunatud või kui miski blokeerib nende vaatevälja. Vastuvõtja ei tohiks olla rohkem kui 8 meetri (umbes 26,6 jalga) kaugusel traadita ekraanimoodulist ja peaks olema 90 kraadise nurga all.

**MÄRKUS.** Traadita ekraanimooduli poole suunatud antenniga vastuvõtja esikülje tunnete ära vastuvõtjal oleva sünkroonimistule järgi. Vastuvõtjal sünkroonimistule leidmiseks vt [Traadita ühenduse](#page-13-0) [vastuvõtja lk 6](#page-13-0).

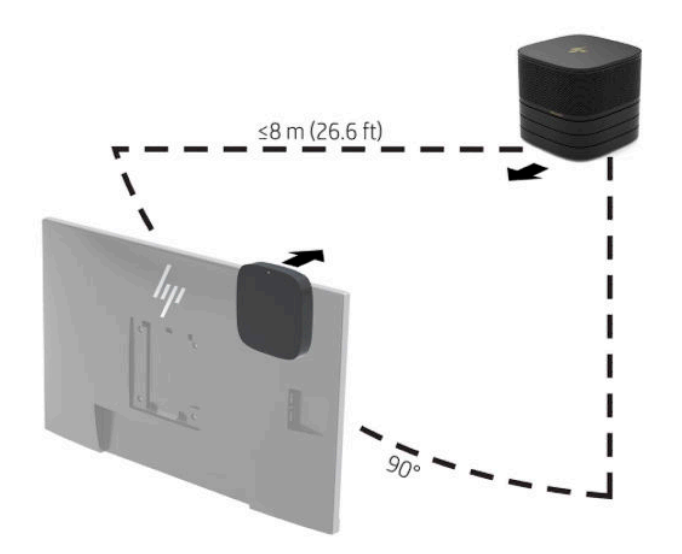

- **MÄRKUS.** Traadita ekraanimoodul ja vastuvõtja seotakse tehases. Kui süsteem on sisse lülitatud, põlevadmooduli ja vastuvõtja märgutuled ühtlaselt. Kui need ühtlaselt ei põle, vajutage moodulil ja vastuvõtjal sünkroonimisnuppu. Märgutuled vilguvad aeglaselt, kui moodul ja vastuvõtja teineteist otsivad; kui nad on teineteise tuvastanud, hakkavad tuled kiiresti vilkuma ja kui ühendus on loodud, põlevad tuled ühtlaselt. Kui mooduli ja vastuvõtja vahel ühenduse loomine ei õnnestu, kontrollige, ega nendevaheline ala pole tõkestatud. Märgutuled on kustunud, kui süsteem on välja lülitatud või uneolekus.
- **5.** Monitori ühendamiseks ilma traadita ekraanimoodulita toimige järgmiselt:
	- **a.** Ühendage monitori toitejuhe vahelduvvooluvõrgu pistikupessa (1). Selle asemel saate ühendada monitori kaabli ja pordi kattel asuva toitega USB C-tüüpi porti (2).
- **b.** Ühendage monitor kaabli ja pordi kattel asuva HDMI või DisplayPort-konnektoriga (3). C-tüüpi USBporti (2) kaabli ja pordi kattel saab kasutada ka monitori ühendamiseks.
	- **MÄRKUS.** Kui on vajalik kahene HDMI-port, kasutage teise HDMI-pordi lisamiseks aktiivset DisplayPort-HDMI adapterit.

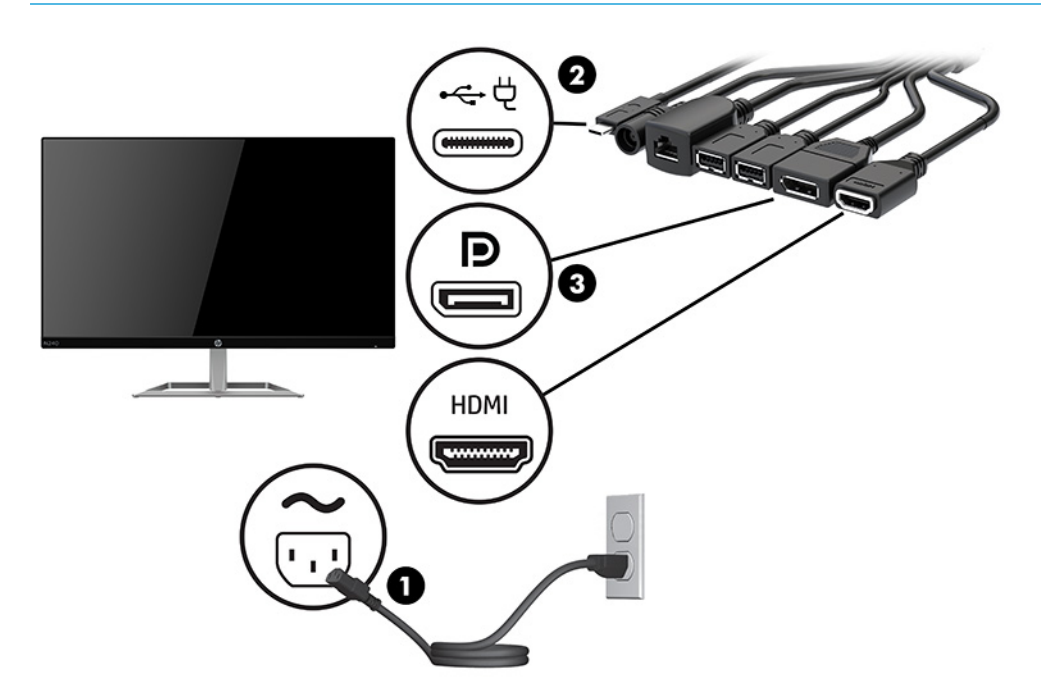

- **6.** Ühendage valikuline USB-kaamera kaabli ja pordi kattel asuva USB-A-tüüpi pordiga.
- **7.** Ühendage kohtvõrk (LAN) kaabli ja pordi kattel asuva RJ-45 (võrgu) pistikuga.

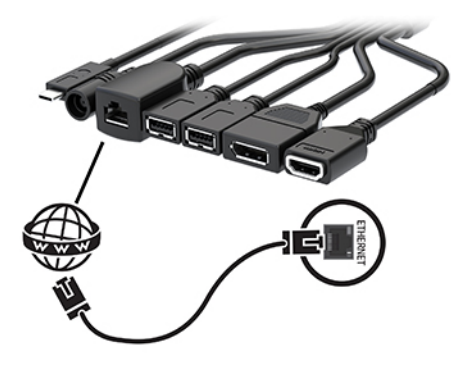

**8.** Ühendage vahelduvvoolu toitejuhe vahelduvvooluadapteriga (1) ja teine ots vahelduvvooluvõrgu pistikupesaga (2).

**9.** Ühendage vahelduvvooluadapter kaabli ja pordikatte toitekonnektoriga (3).

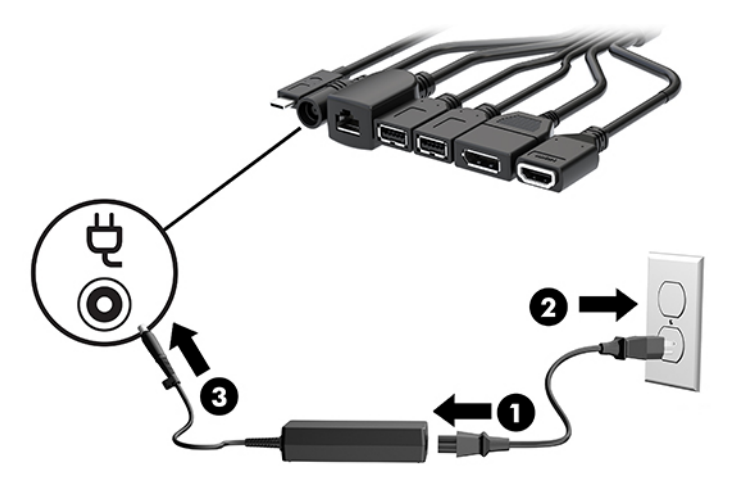

**10.** Vajutage toitenuppu.

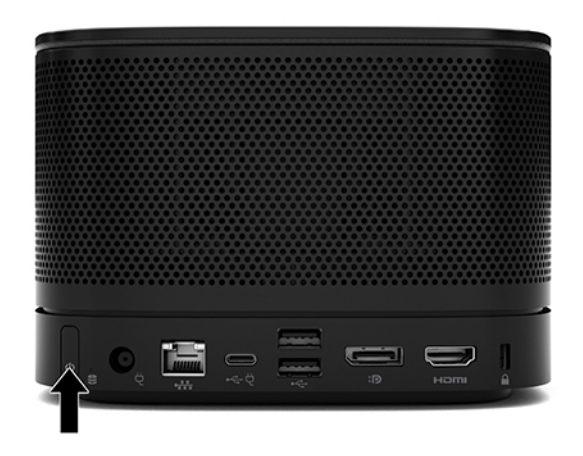

**11.** Järgige Intel Unite'i lahenduse juhiseid konverentsitarkvara installimiseks.

# <span id="page-34-0"></span>**3 Riistvaratäiendused**

# **Hooldatavad funktsioonid**

Selles arvutis on funktsioone, mis hõlbustavad uuendamist ja hooldamist.

# **Ettevaatusabinõud ja hoiatused**

Enne täiendamist lugege hoolikalt kõiki selles juhendis sisalduvaid kohalduvaid suuniseid, ettevaatusabinõusid ja hoiatusi.

**HOIATUS!** Elektrilöögist, kuumadest pindadest või tulekahjust põhjustatud vigastusohu vähendamiseks toimige järgmiselt.

Lahutage enne korpuse eemaldamist vahelduvvoolu toitejuhe vahelduvvooluvõrgu pistikupesast. Sisemuses on voolu all olevaid ja liikuvaid osi.

Laske süsteemi sisemistel komponentidel enne nende puudutamist jahtuda.

Enne seadme uuesti pingestamist kinnitage korpus kindlalt oma kohale tagasi.

Ärge ühendage võrgukontrolleri (NIC) pesadesse telekommunikatsiooni- või telefonikonnektoreid.

Ärge jätke vahelduvvoolu toitejuhtme maanduspistikut ühendamata. Maanduspistik on oluline ohutusseadis.

Ühendage vahelduvvoolutoite juhe maandatud pistikupessa, millele pääseb igal ajal kergesti ligi.

Raskete vigastuste ohu vähendamiseks lugege *Ohutuse ja mugavuse juhendit*. Juhendis on kirjeldatud töökoha ettevalmistamist ning arvutikasutajate õiget kehahoiakut, tervisekaitset ja tööharjumusi. *Ohutuse ja mugavuse juhend* sisaldab ka olulist elektri- ja mehaanilise ohutuse alast teavet. *Ohutuse ja mugavuse juhend*  on saadaval veebis aadressil <http://www.hp.com/ergo>.

**NB!** Staatiline elekter võib kahjustada arvuti elektrikomponente või lisaseadmeid. Seepärast maandage alati enne nende toimingute alustamist endasse kogunenud staatiline elekter, puudutades korraks mõnda maandatud metalleset. Lisateavet leiate jaotisest [Elektrostaatiline lahendus lk 36.](#page-43-0)

Kui arvuti on ühendatud vahelduvvoolu toiteallikaga, on emaplaat alati pinge all. Lahutage vahelduvvoolu toitejuhe enne arvuti avamist vooluvõrgust, et vältida sisemiste komponentide kahjustamist.

# <span id="page-35-0"></span>**Juurdepääsupaneeli eemaldamine ja tagasipanek**

## **Juurdepääsupaneeli eemaldamine**

Juurdepääsupaneel tuleb eemaldada, et pääseda juurde SSD-kõvakettale ja süsteemi mälumoodulitele.

**1.** Eemaldage baasmoodul täiendavate moodulite küljest.

Suuniseid vt jaotisest [Moodulite eemaldamine lk 11](#page-18-0).

- **2.** Pange toode tagurpidi tasasele pehme riidega kaetud pinnale, et kaitsta seda kriimustuste või muude kahjustuste eest.
- **3.** Keerake lahti neli kinnituskruvi, mis hoiavad juurdepääsupaneeli paigal, ja tõstke paneel baasmoodulilt maha.

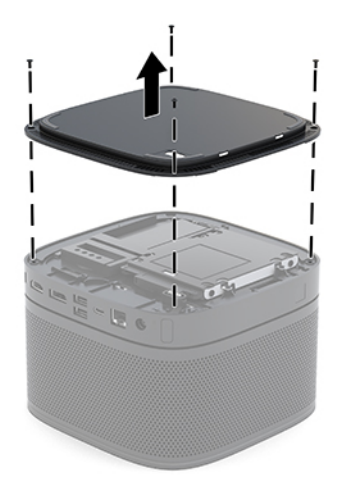

### <span id="page-36-0"></span>**Pääsupaneeli tagasiasetamine**

- **1.** Pange toode tagurpidi tasasele pehme riidega kaetud pinnale.
- **2.** Joondage juurdepääsupaneel baasmooduliga, nii et mooduli ühendusport oleks juurdepääsupaneelis oleva ava kaudu selgelt nähtav.
- **3.** Keerake kinni neli kinnituskruvi, et kinnitada juurdepääsupaneel baasmooduli külge.

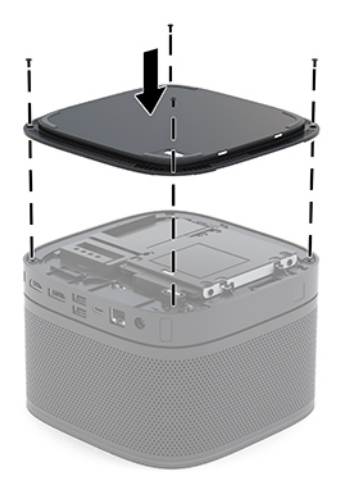

**4.** Ühendage uuesti täiendavad moodulid.

Suuniseid vt jaotisest [Moodulite ühendamine või eemaldamine lk 8.](#page-15-0)

# **Sisemiste komponentide asukoht**

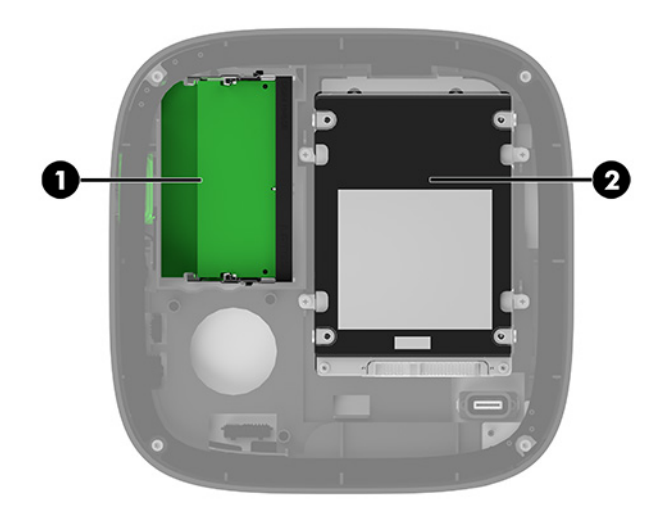

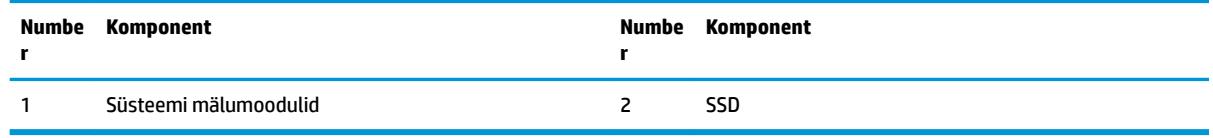

# <span id="page-37-0"></span>**Süsteemimälu täiendamine**

Emaplaadi mälumoodulipesad saab asustada kuni kahe tööstusharu standarditele vastava mälumooduliga. Eelinstallitud on vähemalt üks pisi-DIMM (SODIMM). Maksimaalse mälumahu saavutamiseks saab paigaldada emaplaadile kuni 32 GB (16 GB x 2) mälu.

**MÄRKUS.** Paremate tulemuste saavutamiseks on Microsofti SRS-i korral soovitatav kasutada kahekanalilist mälu.

### **Mälumooduli tehnilised andmed**

Süsteemi tõrgeteta toimimise tagamiseks peavad SODIMM-id vastama järgmistele tehnilistele andmetele:

- Tööstusstandardile vastavalt 288 viiguga
- Puhverdamata veakontrollita PC4-17000 DDR4-2133 MHz-ühilduv
- 1,2 V DDR4-SDRAM SODIMM-id
- CAS-i latentsuse 15 DDR4 2400 MHz (ajastusega 15-15-15) toega
- Sisaldama kohustuslikku Joint Electronic Device Engineering Councili (JEDEC) spetsifikatsiooni

Toode toetab järgmist:

- 512 Mbit, 1 Gbit ja 2 Gbit veakontrollita (non-ECC) mälutehnoloogiaid
- Üe- ja kahepoolsed SODIMM-id
- SODIMM-id, mis koosnevad x8 ja x16 seadmetest

**MÄRKUS.** Ühilduvusprobleemide vältimiseks soovitab HP kasutada selles tootes ainult HP mälumooduleid. Süsteem ei tööta korralikult, kui paigaldate DIMM-mälu, mis ei ole toetatud. DIMM-id, mis koosnevad x4 SDRAM-ist, ei ole toetatud.

### <span id="page-38-0"></span>**Mälumoodulipesade asustamine**

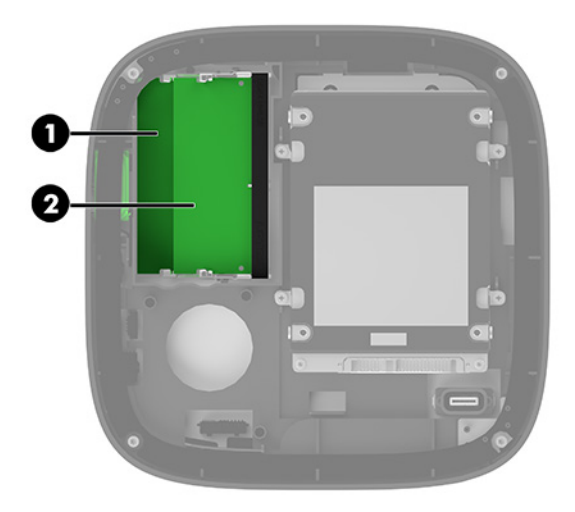

On kaks mälumoodulipesa, üks pesa kanali kohta. Pesadel on tähised DIMM1 ja DIMM3. Pesa DIMM1 töötab mälukanalis B. Pesa DIMM3 töötab mälukanalis A.

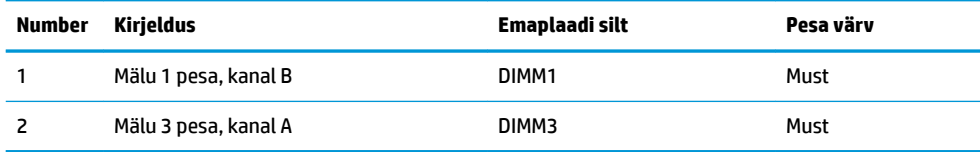

Olenevalt mälumoodulite paigaldusest töötab süsteem automaatselt kas ühekanalilises, kahekanalilises või paindlikus režiimis.

- Süsteem töötab ühekanalilises režiimis, kui asustatud on ainult üks mälumoodulipesa.
- Kui kanali A ja kanali B mälumoodulite maht on võrdne, töötab süsteem suurema jõudlusega kahekanalilises režiimis.
- Süsteem töötab paindlikus režiimis, kui kanali A ja kanali B mälumoodulite maht ei ühti. Paindlikus režiimis määrab väiksema mäluhulgaga asustatud kanal kogu mäluhulga, mis on kahekanalilisele tööle määratud, ja ülejäänu määratakse ühekanalilisele tööle. Paindlikus režiimis paigaldage suurema mahuga mälumoodul pessa DIMM3 (kanal A).
- Kõikide režiimide puhul sõltub maksimaalne töökiirus süsteemi kõige aeglasemast mälumoodulist.

## <span id="page-39-0"></span>**Süsteemi mälumoodulite paigaldamine**

**MB!** Enne mälumoodulite lisamist või eemaldamist peate vahelduvvoolu toitejuhtme lahti ühendama ja ootama umbes 30 sekundit, kuni pinge kaob. Hoolimata seadme sisse- või väljalülitatud olekust on mälumoodulid alati pinge all, kuni süsteem on ühendatud aktiivse vahelduvvooluvõrgu pistikupesaga. Mälumoodulite lisamine või eemaldamine, kui seade on pinge all, võib põhjustada mälumoodulitele või emaplaadile parandamatuid kahjustusi.

Mälumoodulipesadel on kullatud metallkontaktid. Mälu täiendamisel on oluline kasutada kullatud kontaktidega mälumooduleid, et vältida sobimatute metallide kokkupuute tõttu tekkivat korrosiooni ja/või oksüdeerumist.

Staatiline elekter võib süsteemi elektroonikakomponente või valikulisi kaarte kahjustada. Seepärast maandage alati enne nende toimingute alustamist endasse kogunenud staatiline elekter, puudutades korraks mõnda maandatud metalleset. Lisateavet leiate jaotisest [Elektrostaatiline lahendus lk 36.](#page-43-0)

Mälumoodulite paigutamisel ei tohi mooduli kontakte puudutada. See võib moodulit kahjustada.

**1.** Eemaldage juurdepääsupaneel.

Suuniseid vt jaotisest [Juurdepääsupaneeli eemaldamine lk 28.](#page-35-0)

**2.** Mälumooduli eemaldamiseks vajutage mälumooduli kummalgi küljel asuvaid riive väljapoole (1) ja seejärel tõmmake mälumoodul pesast välja (2).

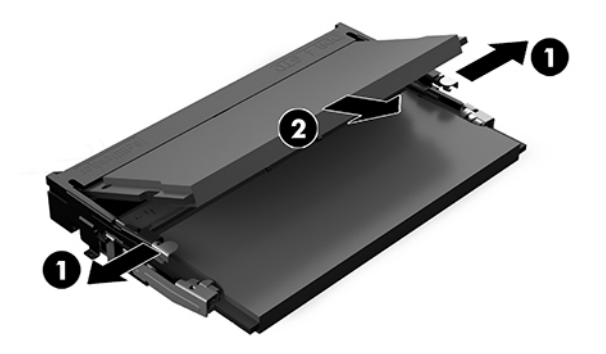

**3.** Sisestage uus mälumoodul pessa umbes 30° nurga all (1), seejärel vajutage mälumoodul (2) alla, nii et riivid lukustavad selle oma kohale.

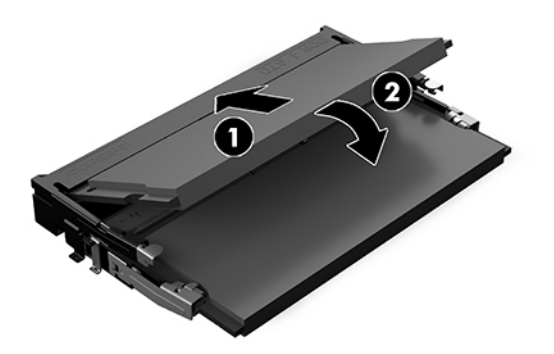

- **MÄRKUS.** Mälumooduli paigaldamiseks on ainult üks moodus. Sobitage moodulil olev sälk mälumoodulipesas oleva sakiga.
- **4.** Pange arvuti külgpaneel tagasi oma kohale.

Suuniseid vt jaotisest [Pääsupaneeli tagasiasetamine lk 29.](#page-36-0)

Süsteem tuvastab sisselülitamisel juurdepandud mälu automaatselt.

# <span id="page-41-0"></span>**SATA SSD eemaldamine ja väljavahetamine**

**MÄRKUS.** Varundage SSD enne selle eemaldamist, et saaksite edastada andmed uuele SSD-le.

SSD asendamise asemel lisage veel üks ja ostke 4-kruviga järelturu valikuline komplekt, mis on vajalik draivi paigaldamiseks.

**1.** Eemaldage juurdepääsupaneel.

Suuniseid vt jaotisest [Juurdepääsupaneeli eemaldamine lk 28.](#page-35-0)

- **2.** Eemaldage 4 kruvi (1), mis hoiavad SSD-riiulit süsteemiplaadi küljes, ja tõstke riiul (2) korpusest välja.
- **3.** Tõmmake sakist (3), et lahutada SSD toite- ja andmekaabel SSD küljest.

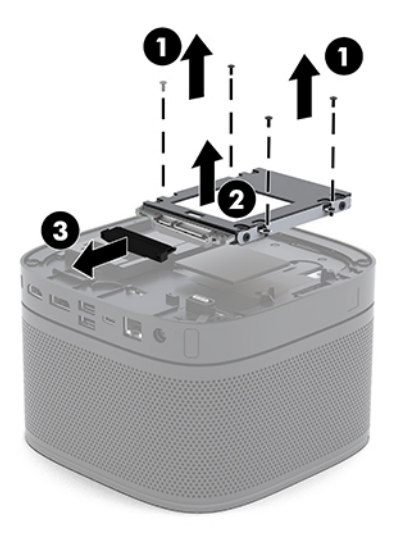

**4.** Eemaldage kruvid (1), mis hoiavad SSD-d riiulis, ja tõstke SSD (2) riiulist välja.

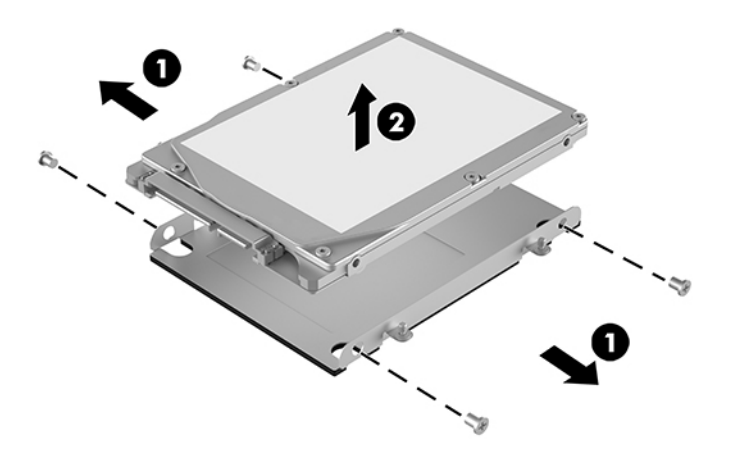

- **5.** Paigutage uus SSD kettariiuli kohale, nii et SSD soojuspaiga ja trükkplaadiga otsas olevad konnektorid oleksid suunatud kettariiuli suletud osa poole.
- **6.** Pange uus SSD (1) riiulisse. Veenduge, et SSD sildiga pool oleks nähtav.

**7.** Keerake kinni neli kruvi (2), et kinnitada SSD riiulisse.

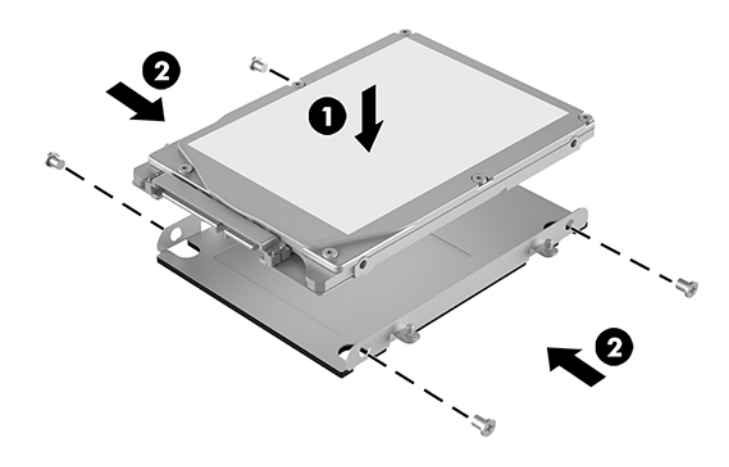

- **8.** Ühendage SSD toite- ja andmekaabel (1) kõvakettaga.
- **9.** Asetage kettariiul (2) alusraami sisse. Veenduge, et SSD konnektorid oleksid suunatud korpuse tagaosa poole.
- **10.** Joondage kettariiuli sakid korpuses olevate kruvipostidega ja kinnitage neli kruvi (3) SSD kinnitamiseks.

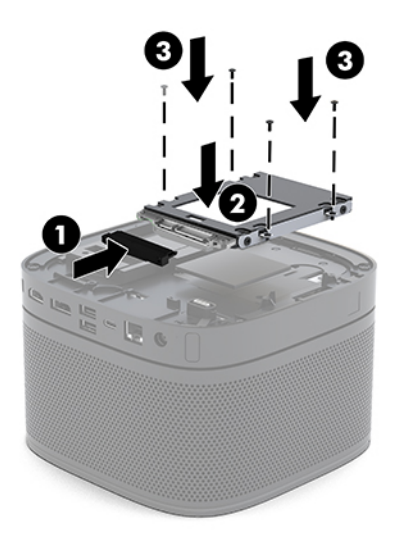

**11.** Pange arvuti külgpaneel tagasi oma kohale.

Suuniseid vt jaotisest [Pääsupaneeli tagasiasetamine lk 29.](#page-36-0)

# <span id="page-43-0"></span>**A Elektrostaatiline lahendus**

Staatilise laengu mahalaadimisest sõrmede või mõne muu juhi kaudu võivad kahjustusi saada emaplaadid või muud staatilise laengu suhtes tundlikud seadmed. Ka võib sellist tüüpi kahjustus vähendada seadme kasutusiga.

# **Elektrostaatilise kahju vältimine**

Elektrostaatiliste kahjustuste vältimiseks järgige järgmisi ettevaatusabinõusid.

- Staatilise laengu suhtes turvalistes pakendites olevate toodete transpordil ja ladustamisel hoiduge neid puudutamast.
- Hoidke elektrostaatiliselt tundlikke detaile pakendites kuni nende jõudmiseni maandatud töökohale.
- Enne ümbristest eemaldamist asetage detailid maandatud pinnale.
- Hoiduge puudutamast ühenduskontakte, juhtmeid või trükkplaati.
- Maandage end alati, kui peate puudutama mõnda elektrostaatiliselt tundlikku komponenti või sõlme.

## **Maandamise viisid**

Staatilise elektri suhtes tundlike osade käsitsemisel või paigaldamisel võite kasutada üht või mitut järgmistest viisidest.

- Maandage end käepaela abil maandatud töökoha maandusahelasse või arvuti tugiraamistikku. Käepaelad on painduvad ühenduslülid takistusega 1 megaoom  $\pm$  10% maa suhtes. Hea maanduskontakti saamiseks paigaldage käepael otse randmele vastu nahka.
- Seistes töötamisel, maandage kanna-, pöia- või kogu tallaosa. Kui seisate elektrit juhtivast materjalist põrandal või põrandamatil, kandke mõlemal jalal maanduspaela.
- Kasutage juhtivast materjalist hooldusvahendeid.
- Kasutage kaasaskantavat välihoolduskomplekti koos staatilist laengut hajutava matiga.

Kui teil pole korraliku maanduse realiseerimiseks ühtki soovitatud abivahendit, pöörduge HP volitatud esinduse, edasimüüja või hooldusettevõtte poole.

**MÄRKUS.** Staatilise elektri kohta saate lisateavet HP volitatud esindusest, edasimüüjalt või hooldusettevõttest.

# <span id="page-44-0"></span>**B Juhised arvutiga töötamiseks, tavahooldus ja transpordiks ettevalmistamine**

# **Juhised arvutiga töötamiseks ja tavahooldus**

Arvuti ja kuvari nõuetekohaseks häälestamiseks ja hoolduseks järgige järgmisi juhiseid.

- Ärge paigutage arvutit ülemäära niiskesse kohta, päikese kätte ega liiga kuuma või külma ruumi.
- Kasutage arvutit tugeval, tasasel pinnal. Jätke arvuti kõigile ventileeritavatele külgedele ja monitori kohale vajaliku õhuvoolu võimaldamiseks 10,2 cm (4 tolli) vaba ruumi.
- Ärge piirake kunagi õhuvoolu arvutisse, blokeerides ventilatsiooni- või õhu sissevõtu avasid. Ärge asetage klaviatuuri, jalad väljas, otse vastu töölauaüksuse esikülge, kuna ka see piirab õhuvoolu.
- Ärge töötage mitte kunagi arvutiga, mille külgpaneel või laienduskaardi pesade katted on eemaldatud.
- Ärge pange arvuteid üksteise otsa ega asetage midagi selle peale.
- Ärge asetage arvuteid üksteisele nii lähedale, et nad kasutaksid teise arvuti poolt kasutatud või eelnevalt soojendatud õhku.
- Kui arvuti paigutatakse eraldi korpusse, tuleb see korpus varustada sisse- ja väljapuhkeventilaatoritega ning juhinduda eeltoodud juhistest.
- Jälgige, et arvutisse ega klaviatuuri ei satuks vedelikku. Ärge laske vedelikel arvuti peale sattuda.
- Ärge katke kuvari õhuavasid mitte mingil moel kinni.
- Paigaldage või lülitage sisse operatsioonisüsteemi või muu tarkvara toitehaldusfunktsioonid (sh unerežiimid).
- Enne järgnevaid toiminguid lülitage arvuti välja.
	- Pühkige arvuti välispinda pehme niiske lapiga vastavalt vajadusele. Puhastuskemikaalid võivad viimistluse tooni muuta või kahjustada.
	- Puhastage regulaarselt arvuti kõigil ventileeritavatel külgedel asuvaid õhuavasid. Tolmurullid, mustus või muud võõrkehad võivad sulgeda õhuavad, piirates õhu läbivoolu.

# <span id="page-45-0"></span>**Transpordiks ettevalmistamine**

Arvuti ettevalmistamisel transpordiks pidage silmas järgmisi soovitusi:

- **1.** Varundage SSD-l olevad failid välisesse mäluseadmesse. Veenduge, et varundamiseks kasutatavad andmekandjad ei puutu hoiustamise ega teisaldamise käigus kokku elektri- ega magnetimpulssidega.
	- **WARKUS.** SSD lukustub automaatselt, kui süsteemi toide lülitatakse välja.
- **2.** Eemaldage ja talletage kõik irdandmekandjad.
- **3.** Lülitage arvuti ja välisseadmed välja.
- **4.** Eemaldage vahelduvvooluvõrgu toitejuhe vahelduvvooluvõrgu pistikupesast ning seejärel arvuti küljest.
- **5.** Lahutage süsteemikomponendid ja välisseadmed nende toiteallikatest ja seejärel arvuti küljest.
- **MÄRKUS.** Enne arvuti transportimist veenduge, et kõik moodulid on kindlalt oma pesadesse kinnitatud.
- **6.** Pakkige süsteemikomponendid ja välisseadmed nende originaalpakenditesse või sarnastesse pakenditesse, kus on piisavalt kaitsvat pakkematerjali.

# <span id="page-46-0"></span>**C Hõlbustus**

## **Hõlbustus**

HP soovib põimida ettevõttesse mitmekesisust, kaasamist ning töö ja elu - peegeldama seda kõiges. Siin on toodud mõned näited, kuidas erinevused toimima seame ja loome kaasava keskkonna, mis on suunatud inimeste ühendamisele ja tehnoloogia arendamisele terves maailmas.

### **Vajalike tehnoloogiavahendite otsimine**

Tehnoloogia võib inimeste potentsiaali valla päästa. Abitehnoloogia kõrvaldab takistused ja aitab tagada sõltumatuse kodus, tööl ja kogukonnas. Abitehnoloogia aitab elektroonika ja infotehnoloogia funktsionaalseid võimalusi suurendada, hallata ja parandada. Lisateavet leiate jaotisest [Parima](#page-47-0) [abitehnoloogia otsimine lk 40](#page-47-0).

### **Meie pühendumus**

HP on pühendunud pakkuma tooteid ja teenuseid puuetega inimestele. See pühendumis toetab meie ettevõtte mitmekesisuse eesmärke ja aitab tagada tehnoloogia kättesaadavuse kõigile.

Meie eesmärk on luua, toota ja turustada tooteid ja teenuseid, mida saavad kasutada kõik, sealhulgas puuetega inimesed, kas eraldiseisvalt või sobivate abiseadmete abil.

Eesmärgi saavutamiseks loob see hõlbustuspoliitika seitse peamist ja meie ettevõtte tegevusi suunavat eesmärki. Kõigilt HP juhtidelt ja töötajatelt oodatakse nende eesmärkide toetamist ja rakendamist kooskõlas ülesannete ja vastutusalaga.

- Tõsta teadlikkust ettevõttes esinevate hõlbustusprobleemide asjus ja pakkuda töötajatele hõlbustustoodete ja teenuste loomiseks, tootmiseks ja turustamiseks vajalikku väljaõpet.
- Arendada toodete ja teenuste hõlbustussuuniseid, kohustama tootearendusrühmi neid suuniseid rakendama, kui need on konkurentsieelise saamiseks, tehniliselt ja majanduslikult mõistlikud.
- Kaasata hõlbustussuuniste loomisel ning toodete ja teenuste väljatöötamisel ja testimisel puuetega inimesi.
- Dokumenteerida hõlbustusfunktsioone ja avaldada teavet toodete ja teenuste kohta hõlpsalt kasutatavas vormis.
- Luua suhteid juhtivate abistamistehnoloogiate ja lahenduste pakkujatega.
- Toetada sise- ja välisuuringuid ja arendusi, mis parandavad meie toodete ja teenuste jaoks olulisi abistamistehnoloogiaid.
- Toetada ja panustada hõlbustusstandardite ja suuniste loomist.

### <span id="page-47-0"></span>**International Association of Accessibility Professionals (IAAP)**

IAAP on mittetulundusühing, mille eesmärgiks on parandada hõlbustusametnike tööd võrgunduse, koolitamise ja sertifitseerimise kaudu. Eesmärgiks on aidata hõlbustusametnikel areneda ja liikuda karjääriredelil, et aidata organisatsioonidel hõlbustusfunktsioone toodetesse ja taristusse integreerida.

HP on IAAP asutajaliige ning liitumise teiste organisatsioonidega just hõlbustusvaldkonna täiustamiseks. Selline pühendumus toetab meie ettevõtte hõlbustuseesmärke luua, toota ja turustada tooteid ja teenuseid, mida saavad kasutada ka puuetega inimesed.

IAAP muudab meid tugevamaks, ühendades selleks indiviidid, tudengid ja organisatsioonid üle terve ilma. Lisateabe saamiseks avage veebiaadress<http://www.accessibilityassociation.org>, liituge siduskogukonnaga, tellige uudiskirjad ja tutvuge liikmetele saada olevate valikutega.

### **Parima abitehnoloogia otsimine**

Kõik, sh puuetega inimesed ja vanurid, peaksid saama tehnoloogia abil suhelda, end väljendada ja maailmaga ühenduses olla. HP on pühendunud suurendama teadlikkust hõlbustuse osas HP-s, meie klientide ja partnerite seas. Olgu selleks suurem ja silmi säästev kirjatüüp, häältuvastus, mis annab puhkust kätele või muu abitehnoloogia - erinevad abitehnoloogiad muudavad HP toodete kasutamise hõlpsamaks. Kuidas valida?

#### **Vajaduste hindamine**

Tehnoloogia võib potentsiaali valla päästa. Abitehnoloogia kõrvaldab takistused ja aitab tagada sõltumatuse kodus, tööl ja kogukonnas. Abitehnoloogia (AT) aitab elektroonika ja infotehnoloogia funktsionaalseid võimalusi suurendada, hallata ja parandada.

Saate valida paljude AT toodete vahel. AT hinnang peaks aitama hinnata mitut toodet, vastama tekkinud küsimustele ja hõlbustada olukorra jaoks parima lahenduse leidmist. Saate teada, et AT hinnanguid looma kvalifitseeritud professionaalid on paljudest valdkondadest, sh füsioteraapia, kutsehaiguste teraapia, kõne-/ keelepatoloogia ja muudes valdkondades litsentseeritud või sertifitseeritud eksperdid. Hinnanguid võivad anda ka sertifitseerimata või litsentsimata isikud. Et saada teada, kas isik vastab teie vajadustele, küsige tema kogemuse, ekspertiisi ja küsitavate tasude kohta.

#### **Ligipääs HP toodetele**

Järgmised lingid pakuvad teavet hõlbustusfunktsioonide ja abitehnoloogiate kohta, sh erinevate HP toodete kohta. Need ressursid aitavad valida kindlad, just teie vajadustele vastavad abitehnoloogia funktsioonid ja tooted.

- [HP Elite x3 hõlbustussuvandid \(Windows 10 Mobile\)](http://support.hp.com/us-en/document/c05227029)
- [HP arvutid Windows 7 hõlbustussuvandid](http://support.hp.com/us-en/document/c03543992)
- [HP arvutid Windows 8 hõlbustussuvandid](http://support.hp.com/us-en/document/c03672465)
- [HP arvutid Windows 10 hõlbustussuvandid](http://support.hp.com/us-en/document/c04763942)
- [HP Slate 7 tahvelarvutid HP tahvelarvutis hõlbustusfunktsioonide aktiveerimine \(Android 4.1/Jelly](http://support.hp.com/us-en/document/c03678316)  [Bean\)](http://support.hp.com/us-en/document/c03678316)
- [HP SlateBook arvutid hõlbustusfunktsioonide aktiveerimine \(Android 4.3, 4.2/Jelly Bean\)](http://support.hp.com/us-en/document/c03790408)
- <span id="page-48-0"></span>● [HP Chromebook arvutid – HP Chromebook või Chromebox arvutis hõlbustusfunktsioonide aktiveerimine](http://support.hp.com/us-en/document/c03664517) [\(Chrome OS\)](http://support.hp.com/us-en/document/c03664517)
- HP pood HP toodete välisseadmed

Kui vajate HP toote hõlbustusfunktsioonide asjus täiendavat tuge, vt [Toega ühenduse võtmine lk 44](#page-51-0).

Siin on toodud välispartnerite ja tarnijate lingid täiendava abi pakkumiseks:

- Microsoft Accessibility teave (Windows 7, Windows 8, Windows 10, Microsoft Office)
- [Google'i toodete hõlbustusteave \(Android, Chrome, Google rakendused\)](http://www.google.com/accessibility/products)
- [Puude tüübi alusel sorditud abitehnoloogiad](http://www8.hp.com/us/en/hp-information/accessibility-aging/at-product-impairment.html)
- [Toote tüübi alusel sorditud abitehnoloogiad](http://www8.hp.com/us/en/hp-information/accessibility-aging/at-product-type.html)
- [Abitehnoloogiate pakkujad koos tootekirjeldusega](http://www8.hp.com/us/en/hp-information/accessibility-aging/at-product-descriptions.html)
- **[Assistive Technology Industry Association \(ATIA\)](http://www.atia.org/)**

# **Standardid ja seadusandlus**

### **Standardid**

Föderaalse hankeregulatsiooni (FAR) lõigu 508 standardid loodi asutuses US Access Board, et pöörata tähelepanu füüsilise, aistingu või kognitiivse puudega inimestele suunatud teabe- ja sidetehnoloogiatele (ICT). Standardid sisaldavad eri tehnoloogiate tehnilisi kriteeriume ning jõudluspõhiseid nõudeid, mis on suunatud toodete funktsionaalsetele võimalustele. Konkreetsed kriteeriumid tarkvararakendustele ja operatsioonisüsteemidele, veebipõhisele teabele ja rakendustele, arvutitele, kaugsidetoodetele, videole ja multimeediumile ning iseseisvatele suletud toodetele.

#### **Volitus 376 – EN 301 549**

EN 301 549 standardi koostas Euroopa Liit kooskõlas volitusega 376, et pakkuda avalikke hankestandardeid ICT toodete sidustööriistakomplektidele. See standard täpsustab ICT toodetele ja teenustele rakenduvad funktsionaalhõlbustuse nõuded ja kirjeldab iga hõlbustusnõude testtoiminguid ja hindamise meetodeid.

#### **Web Content Accessibility Guidelines (WCAG)**

Veebi sisu hõlbustussuunised (WCAG) W3C WAI-st aitavad veebikujundajatel ja arendajatel luua puuetega inimeste või vanurite vajadustele vastavaid saite. WCAG täiustab juurdepääsu erinevale veebisisule (tekstile, kujutistele, audiole ja videole) ning veebirakendustele. WCAG-d saab täpselt testida ning seda on lihtne mõista ja kasutada ning pakub veebiarendajatele innovaatilist paindlikkust. WCAG 2.0 on saanud [ISO/IEC](http://www.iso.org/iso/iso_catalogue/catalogue_tc/catalogue_detail.htm?csnumber=58625/) [40500:2012 heakskiidu.](http://www.iso.org/iso/iso_catalogue/catalogue_tc/catalogue_detail.htm?csnumber=58625/)

WCAG tegeleb peamiselt probleemidega, mis tekivad visuaalse, helilise, füüsilise, kognitiivse ja neuroloogilise puudega inimestel ja vanematel kasutajatel veebikogemuse saamisel. WCAG 2.0 pakub järgmist hõlbustussisu:

- **Tajutavad** (nt tekstialternatiivid kujutistele, subtiitrid, esitluse kohandatavus ja värvikontrast)
- **Kasutatav** (klahvistik, värvikontrast, sisestamise ajastus, haigushoo vältimine ja navigeeritavus)
- **Mõistetav** (loetavus, ennustatavus, sisestusabi)
- **Töökindel** (ühilduvus abitehnoloogiatega)

### <span id="page-49-0"></span>**Seadusandlus ja regulatsioonid**

IT hõlbustus ja teave on seadusandluse jaoks vägagi oluliseks muutunud. Selles lõigus on toodud lingid seadusandlustele, regulatsioonidele ja standarditele

- **[Eesti](http://www8.hp.com/us/en/hp-information/accessibility-aging/legislation-regulation.html#united-states)**
- **[Kanada](http://www8.hp.com/us/en/hp-information/accessibility-aging/legislation-regulation.html#canada)**
- **[Euroopa](http://www8.hp.com/us/en/hp-information/accessibility-aging/legislation-regulation.html#europe)**
- **[Ühendkuningriik](http://www8.hp.com/us/en/hp-information/accessibility-aging/legislation-regulation.html#united-kingdom)**
- **[Austraalia](http://www8.hp.com/us/en/hp-information/accessibility-aging/legislation-regulation.html#australia)**
- **[Üleilmne](http://www8.hp.com/us/en/hp-information/accessibility-aging/legislation-regulation.html#worldwide)**

#### **Eesti**

Saneerimisseaduse lõik 508 täpsustab, et ametkonnad peavad märkima, millised standardid rakenduvad ICT hankimisele, sooritama turu-uuringu, et määrata hõlbustustoodete ja teenuste kättesaadavus ja dokumenteerida turu-uuringu tulemused Järgmised ressursid aitavad täita lõigu 508 esitatud nõudeid:

- [www.section508.gov](https://www.section508.gov/)
- [Osta juurdepääs](https://buyaccessible.gov)

U.S. Access Board uuendab lõigu 508 standardeid. Selle käigus pööratakse tähelepanu uutele tehnoloogiatele ja valdkondadele, mille standardeid tuleb muuta. Lisateavet vt [Section 508 Refresh.](http://www.access-board.gov/guidelines-and-standards/communications-and-it/about-the-ict-refresh)

Kaugside sätte lõigus 255 sätestatakse kaugsidetoodetele ja teenustele juurdepääs puuetega inimestele. FCC reeglid katavad kõiki kodus või kontoris kasutatavate telefonivõrguseadmete ja kaugsideseadmete riist- ja tarkvara. Selliste seadmete hulka kuuluvad telefonid, juhtmevabad komplektid, faksid, automaatvastajad ja piiparid. FCC reeglid katavad ka tavalised ja erikaugsideteenused, sh tavalised telefonikõned, kõneoote, kiirvalimise, kõneedastamise, arvuti pakutava kataloogiabi, kõneseire, helistaja tuvastamise, kõne jälitamise, kordusvalimise ning kõneposti ja interaktiivse kõnevastussüsteemid, mis pakuvad helistajatele menüüvalikuid. Lisateavet vt [Federal Communication Commission Section 255 information](http://www.fcc.gov/guides/telecommunications-access-people-disabilities).

#### **21st Century Communications and Video Accessibility Act (CVAA)**

CVAA värskendab föderaalsed sideseadused ka puuetega inimestele tänapäevaste sideseadmete kasutamiseks ning rakendab 1980-ndatel ja 1990-ndatel kehtestatud seadused uutele digitaalsetele, lairibaja mobiillahendustele. Regulatsioone jõustab FCC ja need on dokumenteeritud 47 CFR osas 14 ja 79.

**[FCC juhend CVAA kohta](https://www.fcc.gov/consumers/guides/21st-century-communications-and-video-accessibility-act-cvaa)** 

Muud USA seadusandlused ja algatused

● [Americans with Disabilities Act \(ADA\), Telecommunications Act, Rehabilitation Act ja muud](http://www.ada.gov/cguide.htm)

#### **Kanada**

The Accessibility for Ontarians with Disabilities Act loodi, et töötada välja ja rakendada hõlbustusstandardid, et pakkuda kaupu, teenuseid ja rajatisi puuetega isikutele ja kaasata neid hõlbustusstandardite loomises. AODA esimene standard on klienditeenindusstandard; samas töötatakse välja ka standardeid transpordile, tööhõivele ja sidele. AODA rakendub järgmistele asutustele Government of Ontario, Legislative Assembly, kõikidele avaliku sektori organisatsioonidele ning isikutele või organisatsioonidele, mis pakuvad kaupu, teenuseid või rajatisi avalikkusele või kolmandatele osapooltele ning kus töötab vähemalt üks inimene

Ontarios. Hõlbustusmeetmed tuleb rakendada enne 1. jaanuarit 2025. Lisateavet vt [Accessibility for](http://www8.hp.com/ca/en/hp-information/accessibility-aging/canadaaoda.html)  [Ontarians with Disability Act \(AODA\) .](http://www8.hp.com/ca/en/hp-information/accessibility-aging/canadaaoda.html)

#### <span id="page-50-0"></span>**Euroopa**

EL-i volituse 376 ETSI tehniline aruanne ETSI DTR 102 612: "Human Factors (HF); Euroopa hõlbustuse nõuded ICT domeeni toodete ja teenuste hangetele (Euroopa komisjoni volitus M 376, faas 1)" on avaldatud.

Taust: kolm Euroopa standardiorganisatsiooni koostasid kaks paralleelset projektirühma, et täita Euroopa komisjoni volituses 376 CEN, CENELEC ja ETSI sätestatud kohustused ICT domeeni toodete ja teenustele seatud hõlbustusnõuetele.

ETSI TC Human Factors Specialist Task Force 333 töötas välja standardi ETSI DTR 102 612. Lisateavet STF333 tehtud töö kohta (nt viitenõuded, üksikasjalid tööülesanded, eelmised mustandid, saadud kommentaarid ning kontaktandmed) leiate aadressilt [Special Task Force 333](https://portal.etsi.org/home.aspx).

Sobilike testimis- ja vastavuskavade hindamisega seotud osad koostati paralleelselt ja on esitatud standardis CEN BT/WG185/PT. Lisateavet saate CEN projektirühma veebilehelt. Kahte projekti koordineeriti koos.

- [CEN projektirühm](http://www.econformance.eu)
- [Euroopa komisjoni volitus e-hõlbustusele \(PDF 46KB\)](http://www8.hp.com/us/en/pdf/legislation_eu_mandate_tcm_245_1213903.pdf)

#### **Ühendkuningriik**

Disability Discrimination Act of 1995 (DDA) rakendati, et tagada veebisaitide kättesaadavus pimedatele ja puuetega kasutajatele Ühendkuningriigis.

● [W3C UK poliitikad](http://www.w3.org/WAI/Policy/#UK/)

#### **Austraalia**

Austraalia valitsus teatab kavast rakendada veebisisu hõlbustusjuhised [Web Content Accessibility Guidelines](http://www.w3.org/TR/WCAG20/) [2.0](http://www.w3.org/TR/WCAG20/).

Kõik Austraalia valitsuse veebisaidid vajavad A-taseme vastavust aastaks 2012 ja topelt A vastavust aastaks 2015. Uus standard asendab standardi WCAG 1.0, mis muudeti kohustuslikuks aastal 2000.

### **Üleilmne**

- [JTC1 Special Working Group on Accessibility \(SWG-A\)](http://www.jtc1access.org/)
- [G3ict: Kaasava ICT globaalne algatus](http://g3ict.com/)
- [Itaalia juurdepääsetavuse seadusandlus](http://www.pubbliaccesso.gov.it/english/index.htm)
- [W3C Web Accessibility Initiative \(WAI\)](http://www.w3.org/WAI/Policy/)

# **Kasulikud hõlbustusressursid ja lingid**

Järgmised organisatsioonid võivad pakkuda kasulikku teavet puuetega ja vanusega seotud piirangute kohta.

**MÄRKUS.** See loend pole täielik. Need organisatsioonid on esitatud vaid teabe eesmärgil. HP ei vastuta Internetis sisalduva teabe ega kontaktide eest. Sellel lehel toodud loend ei tähenda HP heakskiitu.

### <span id="page-51-0"></span>**Organisatsioonid**

- American Association of People with Disabilities (AAPD)
- The Association of Assistive Technology Act Programs (ATAP)
- Hearing Loss Association of America (HLAA)
- Information Technology Technical Assistance and Training Center (ITTATC)
- **Lighthouse International**
- **National Association of the Deaf**
- **National Federation of the Blind**
- Rehabilitation Engineering & Assistive Technology Society of North America (RESNA)
- Telecommunications for the Deaf and Hard of Hearing, Inc. (TDI)
- W3C Web Accessibility Initiative (WAI)

### **Õppeasutused**

- California State University, Northridge, Center on Disabilities (CSUN)
- University of Wisconsin Madison, Trace Center
- University of Minnesota arvutikasutusprogramm

### **Muud puudeallikad**

- ADA (Americans with Disabilities Act) Technical Assistance Program
- Business & Disability võrk
- **EnableMart**
- Euroopa puuetega inimeste foorum
- **Job Accommodation Network**
- **Microsoft Enable**
- U.S. justiitsministeerium A Guide to disability rights Laws

### **HP lingid**

#### [Meie kontaktid](https://h41268.www4.hp.com/live/index.aspx?qid=11387)

[HP mugavus- ja ohutusjuhend](http://www8.hp.com/us/en/hp-information/ergo/index.html)

[HP avaliku sektori müügid](https://government.hp.com/)

# **Toega ühenduse võtmine**

**MÄRKUS.** Tuge pakutakse ainult inglise keeles.

- Kurdid või kuulmishäirega kliendid saavad HP toodete tehnilise toe ja hõlbustuse kohta abi järgmiselt:
	- Kasutage TRS/VRS/WebCapTel ja helistage numbril (877) 656-7058 esmaspäevast reedeni, kella 6-st kuni 21-ni.
- Muu puude või vanusega seotud probleemi korral valige HP toodete tehnilise toe ja hõlbustuse kohta abi saamiseks üks järgmistest valikutest.
	- Helistage esmaspäevast reedeni kella 6-st kuni 21-ni numbril (888) 259-5707.
	- Täitke [Kontaktvorm puudega või vanusega seotud piirangutega inimestele](https://h41268.www4.hp.com/live/index.aspx?qid=11387).

# <span id="page-53-0"></span>**Tähestikuline register**

#### **A**

abitehnoloogiad (AT) eesmärk [39](#page-46-0) otsimine [40](#page-47-0) AT (abitehnoloogia) eesmärk [39](#page-46-0) otsimine [40](#page-47-0)

### **E**

eemaldamine külgpaneel [28](#page-35-0) moodulid [11](#page-18-0) SSD [34](#page-41-0) elektrostaatiline lahendus, kahju vältimine [36](#page-43-0) ettevaatusabinõud [27](#page-34-0)

### **F**

funktsioonid ODD-moodul [6](#page-13-0) Traadita ekraanimoodul [5](#page-12-0) VESA plaat [7](#page-14-0) Video Ingest moodul [4](#page-11-0)

#### **H**

hoiatused [27](#page-34-0) HP abistav poliitika [39](#page-46-0) HP Center of Room Control (CoRC) moodul [7](#page-14-0) hõlbustus [39](#page-46-0) Hõlbustus vajab hindamist [40](#page-47-0) häälestus [8](#page-15-0)

#### **I**

Intel Unite'i häälestamine [21](#page-28-0) Intel Unite'i lahendus [21](#page-28-0) International Association of Accessibility Professionals [40](#page-47-0)

### **J**

juhised arvutiga töötamiseks [37](#page-44-0)

#### **K**

Kaabli ja pordi kate [15,](#page-22-0) [21](#page-28-0) klienditugi, hõlbustus [44](#page-51-0) komponendid külg [3](#page-10-0) tagakülg [2](#page-9-0) ülemine serv [1](#page-8-0) konverentsilahendus Intel Unite [21](#page-28-0) Microsofti SRS [15](#page-22-0) konverentsilahendus Skype Room System [15](#page-22-0) külgmised komponendid [3](#page-10-0) külgpaneel eemaldamine [28](#page-35-0) väljavahetamine [29](#page-36-0)

#### **L**

Lõigu 508 hõlbustusstandardid [41,](#page-48-0) [42](#page-49-0)

### **M**

maandamise viisid [36](#page-43-0) mahtuvuslikud puutenupud [1](#page-8-0) Microsofti SRSi häälestamine [15](#page-22-0) Microsofti SRSkonverentsisüsteem [15](#page-22-0) moodul eemaldamine [11](#page-18-0) järjekord [8](#page-15-0) järjestus [8](#page-15-0) Kaabli ja pordi kate [15,](#page-22-0) [21](#page-28-0) ODD-moodul [6](#page-13-0) Traadita ekraan [5](#page-12-0) VESA plaat [7](#page-14-0) Video Ingest [4](#page-11-0)

mälu, süsteem paigaldamine [30](#page-37-0), [32](#page-39-0) pesa asustamine [31](#page-38-0) pesad [30](#page-37-0) tehnilised andmed [30](#page-37-0) väljavahetamine [32](#page-39-0)

### **O**

ODD-moodul [6](#page-13-0) optiline draiv [6](#page-13-0)

### **P**

paigaldamine SSD [34](#page-41-0) süsteemimälu [30](#page-37-0), [32](#page-39-0) turvakaabel [13](#page-20-0) paigaldusjuhised [27](#page-34-0)

### **R**

ressursid, hõlbustus [43](#page-50-0)

### **S**

seerianumbri asukoht [4](#page-11-0) sisemised komponendid [29](#page-36-0) SSD eemaldamine [34](#page-41-0) paigaldamine [34](#page-41-0) standardid ja seadusandlus, hõlbustus [41](#page-48-0)

### **T**

tagakülje komponendid [2](#page-9-0) tehnilised andmed, süsteemimälu [30](#page-37-0) toide [13](#page-20-0) toote ID-numbri asukoht [4](#page-11-0) toote kinnitamine [12](#page-19-0) Traadita ekraanimoodul [5](#page-12-0) traadita ühenduse vastuvõtja [5](#page-12-0) traadita ühenduse vastuvõtja [5](#page-12-0)

transpordiks ettevalmistamine [38](#page-45-0) turvakaabel, paigaldamine [13](#page-20-0)

#### **U**

Unite'i lahendus [21](#page-28-0)

#### **V**

Vahelduvvool [13](#page-20-0) ventileerimisjuhised [37](#page-44-0) VESA plaat [7](#page-14-0) Video Ingest moodul [4](#page-11-0) väljavahetamine külgpaneel [29](#page-36-0) süsteemimälu [32](#page-39-0)

#### **Ü**

ülemised komponendid [1](#page-8-0)